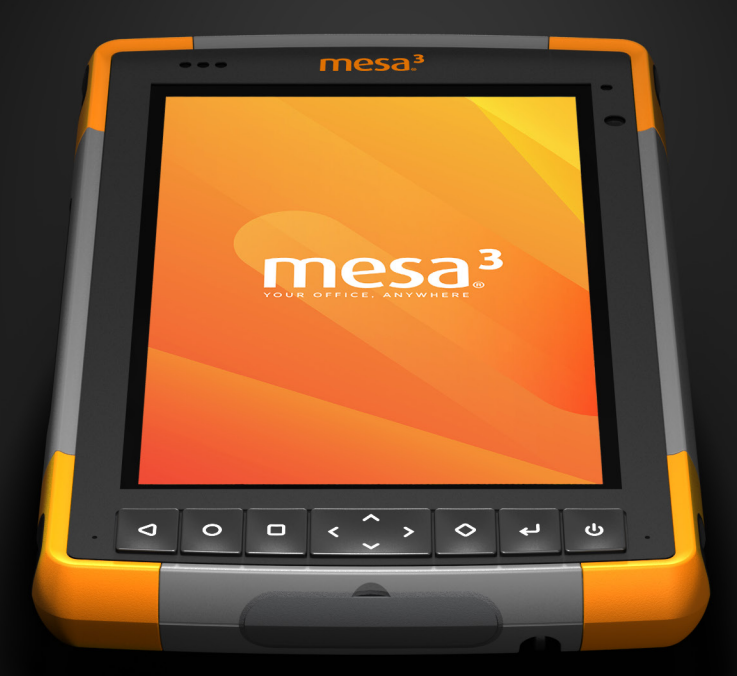

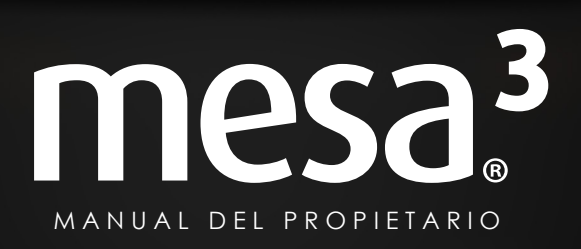

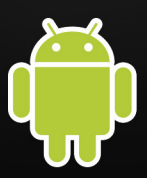

Copyright© Noviembre de 2021 Juniper Systems, Inc. Todos los derechos reservados. La información puede cambiar sin previo aviso.

Juniper Systems® es una marca comercial registrada de Juniper Systems, Inc. Mesa 3™ es una marca comercial reconocida de Juniper Systems, Inc.

Android™ es una marca comercial de Google LLC.

El robot Android se reproduce o modifica a partir del trabajo creado y compartido por Google y se usa de acuerdo con los términos descritos en la licencia de atribución de Creative Commons 3.0.

La palabra *Bluetooth*® es una marca propiedad de Bluetooth SIG, Inc. Cualquier uso de esta marca por parte de Juniper Systems, Inc. se realiza bajo licencia.

Los nombres de otras empresas y productos mencionados en este manual pueden ser marcas registradas de sus respectivos propietarios.

**¡ADVERTENCIA!** Este símbolo indica que si no se siguen las indicaciones, se pueden producir lesiones graves.

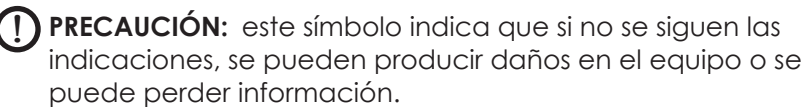

Número de pieza 28791-04

<u>በ</u>

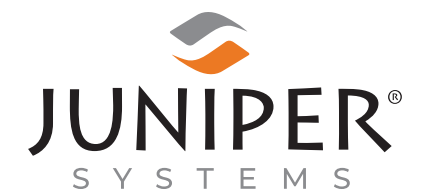

tel: 435.753.1881 | web: www.junipersys.com 1132 W. 1700 N. Logan, UT 84321

# **CONTENIDO**

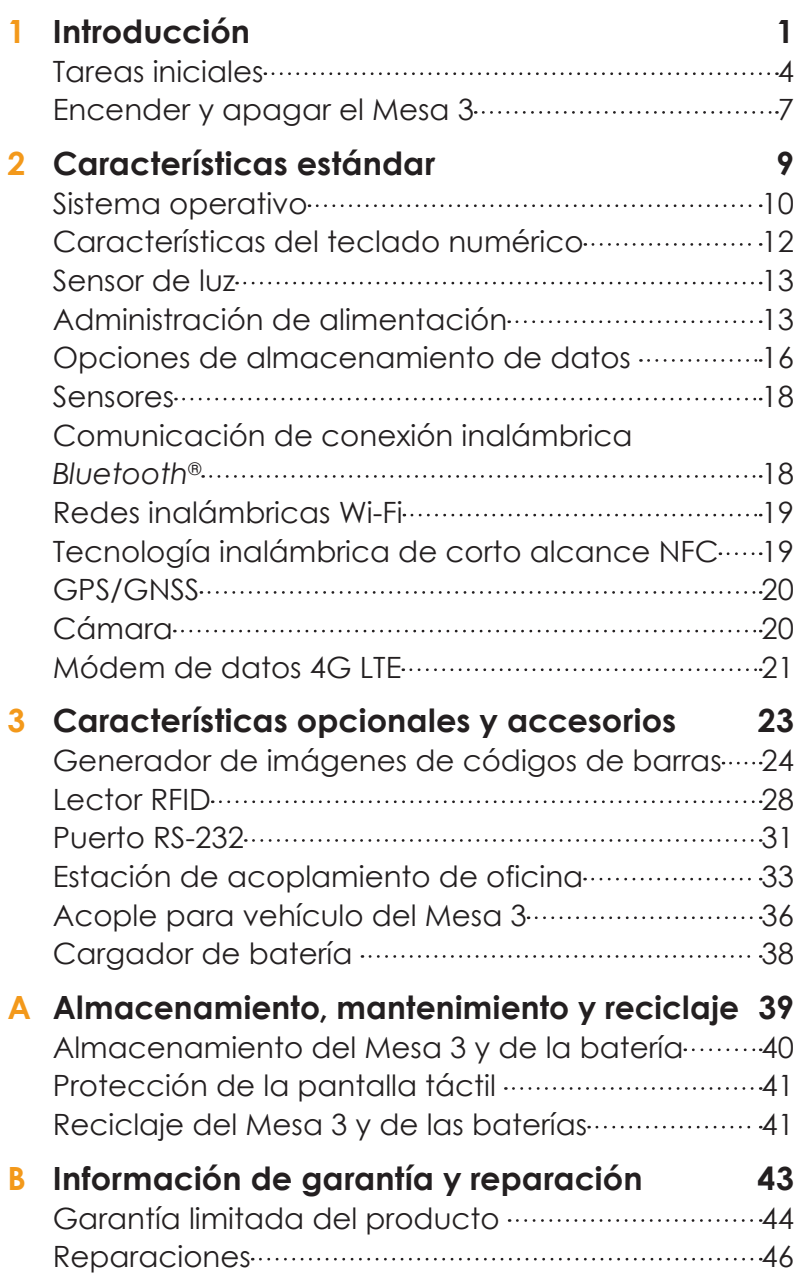

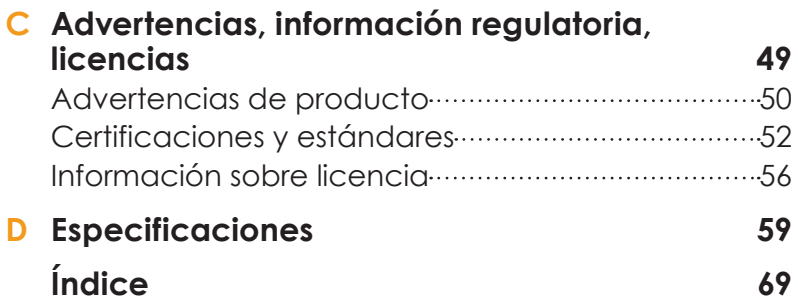

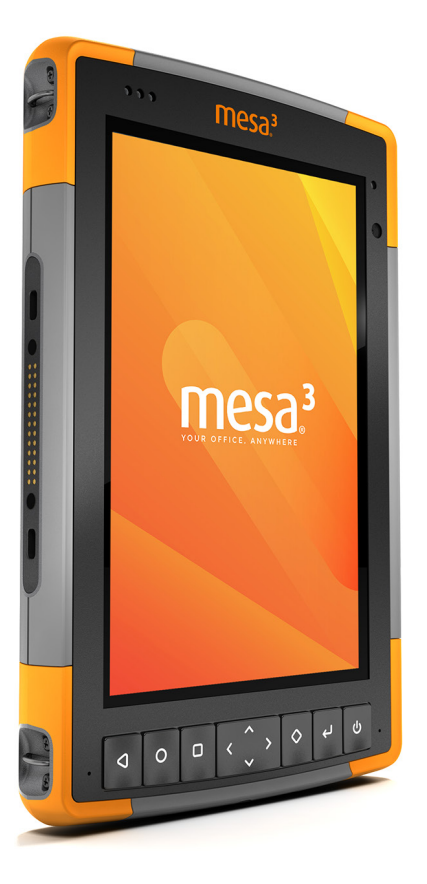

# **1 INTRODUCCIÓN**

# **Introducción**

Las características estándar del Mesa 3 Rugged Tablet™ con tecnología Android de Juniper Systems incluyen una pantalla de 7 pulgadas (178 mm), la pantalla táctil capacitiva, el teclado numérico, la tecnología *Bluetooth,* la Wi-Fi, NFC, GPS/GNSS, la cámara y el módem de datos 4G LTE. Los accesorios estándar incluyen una batería extraíble de iones de litio, un cargador de pared de CA, una correa de mano, una cubierta del puerto conector, un lápiz capacitivo de punta fina con correa y un lápiz de punta de espuma para su uso en condiciones de humedad.

### **Estructura del dispositivo Mesa 3 Funciones de la parte delantera y trasera**

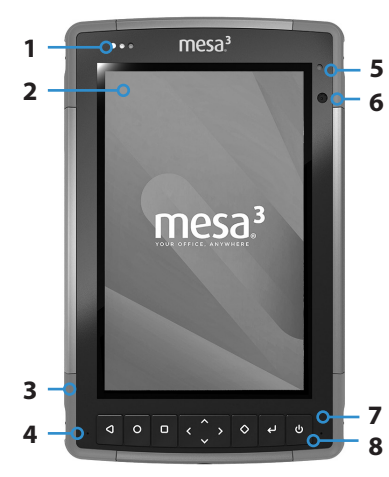

- 1 LED de notificación
- 2 Pantalla táctil y pantalla
- 3 Topes protectores sobremoldeados (en las cuatro esquinas)
- **4** Micrófono (uno en cada lateral)
- **5** Sensor de luz ambiental
- **6** Lente de cámara frontal, 2 MP
- 7 Teclado numérico
- 8 Tecla de encendido/apagado
- 9 Lente de cámara trasera, 16 MP
- 10 Flash de cámara
- 11 Altavoz
- **12** Cierre de tapa de batería
- 13 Compartimento de la batería y ranuras de tarjetas SIM y SD
- 14 Punto de sujeción del dispositivo externo (1 de 3 en la parte trasera)
- **15** Ranura de almacenamiento para lápiz de punta fina

### **Compartimento de la batería y ranuras de tarjetas**

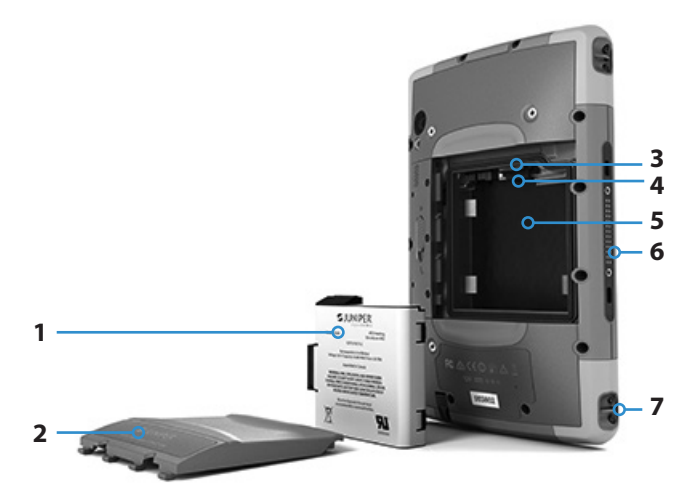

- 1 Batería, extraíble
- 2 Tapa de batería
- 3 Ranura de tarjeta micro SIM y ranura de tarjeta micro SD/SDHC (retenedor de tarjeta por debajo)

#### **Puertos conectores**

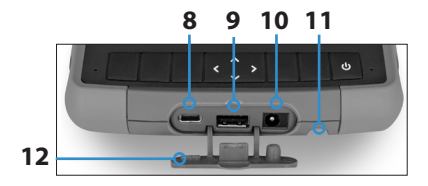

- 4 Retenedor de tarjeta flexible
- 5 Compartimento de la batería
- 6 Conexiones de puertos de acoplamiento
- 7 Punto de sujeción de la correa de mano (2 en cada lateral)
- 8 USB-C, USB 3.1 OTG, salida máx. de 1,5 A 5 V
- 9 Host USB 2.0, conector A de tamaño completo, salida máx. de 500 mA 5 V
- 10 Conector de entrada de alimentación de 12 V CC
- 11 Ranura de almacenamiento para lápiz de punta fina
- 12 Protector del puerto conector

# **Tareas iniciales**

Cuando reciba su Mesa 3, realice las tareas que se describen en esta sección antes del primer uso.

### **Revisar la documentación**

Documentos como las notas de la versión, las guías de inicio rápido, los manuales, la información de certificación y las instrucciones de accesorios están disponibles en nuestro sitio web: *www.junipersys.com/support/mesa-3/documentation*. Vea la información sobre el Mesa 3 u otro ordenador con conexión a Internet.

A lo largo de la vida del Mesa 3 los documentos se irán actualizando. Compare los números de versión para comprobar si un documento ha cambiado.

#### **Instalar la batería, la tarjeta micro SD y la tarjeta micro SIM**

El Mesa 3 se envía con una batería de iones de litio recargable y extraíble. Instale y cargue la batería como se indica a continuación:

1. El compartimento de la batería está situado en la parte trasera de la tableta. Presione el interruptor de bloqueo de la batería, deslícelo a la posición de desbloqueo y extraiga la tapa.

!

PRECAUCIÓN: el Mesa 3 no está sellado frente al agua ni el polvo cuando la tapa de la batería no está instalada.

2. Si utiliza una tarjeta micro SD para obtener memoria adicional o una tarjeta micro SIM para datos móviles, puede instalarlas ahora antes de instalar la batería o en otro momento. Si las instala ahora, asegúrese de volver a colocar el retenedor de tarjeta flexible antes de instalar la batería. Consulte el *Capítulo 2, Características estándar, Tarjetas SD* para obtener más información.

3. Guíese por el gráfico de la etiqueta de la batería para introducir la batería correctamente.

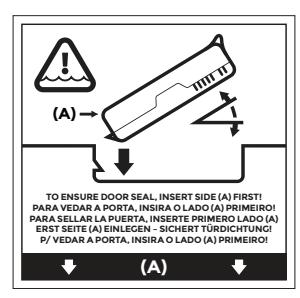

Sostenga la batería de modo que la pestaña negra del borde frontal de la batería quede hacia arriba y apuntando al seguro de la tapa (esta pestaña se utilizará para tirar de la batería cuando necesite extraerla). Coloque primero el extremo trasero empujando suavemente la batería hasta que quede ajustada entre los dos cierres de la batería. Coloque el extremo delantero girándolo ligeramente hasta que encaje en su posición.

PRECAUCIÓN: No coloque la batería con un movimiento vertical brusco. Se podría dañar la unidad.

!

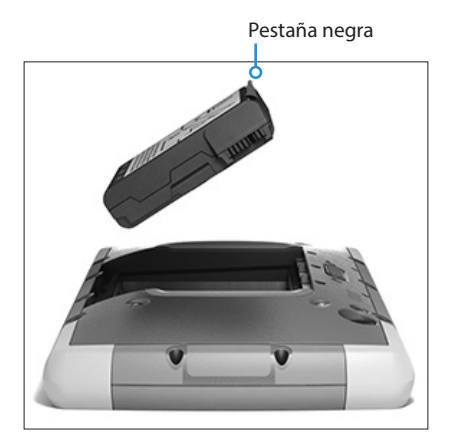

4. Vuelva a colocar la tapa y presione hacia abajo hasta que el seguro salte a la posición de bloqueo (desde esta vista, el lado izquierdo de la tapa se inserta primero).

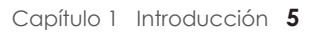

5. Conecte el enchufe correspondiente a su país en el cargador de pared de CA y enchúfelo a la toma de pared. Enchufe el otro extremo al conector de alimentación CC en el Mesa 3.

*Nota: utilice el cargador de pared de CA que se envía con el Mesa 3 o un cargador autorizado.*

6. Cargue la batería a temperatura ambiente (68 °F o 20 °C) durante 6 horas (la primera vez que se carga). El LED rojo parpadea mientras la batería se está cargando. Cuando está completamente cargada y recibe una fuente de alimentación externa, el LED rojo deja de parpadear y permanece encendido de manera continua. El nivel de carga de la batería que se muestra en el icono de esta batería (consulte la barra de estado en la parte superior de la pantalla) muestra la carga correcta después de que la batería se haya cargado completamente por primera vez.

#### **Colocar la correa de mano y la correa del lápiz**

Con el Mesa 3 se incluyen una correa de mano, un lápiz capacitivo de punta fina y una correa del lápiz.

#### *Correa de mano*

Para colocar la correa de mano en el Mesa 3, fíjese en las imágenes siguientes. Puede colocarla en el lateral derecho o izquierdo de la tableta:

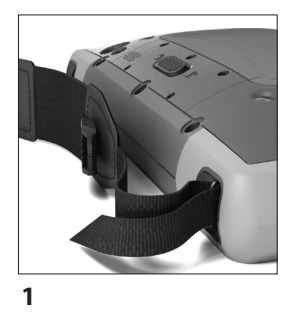

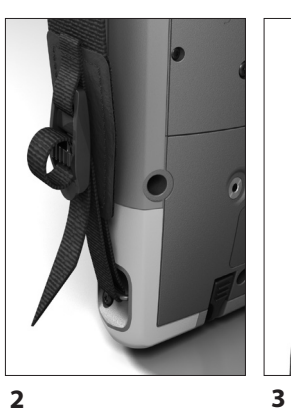

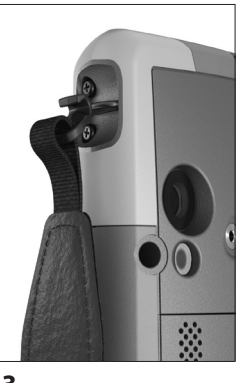

### *Correa del lápiz*

Fije un extremo de la correa del lápiz al lápiz. Para fijar la correa del lápiz a la tableta, siga estos pasos:

- 1. Fije un extremo de la correa del lápiz al lápiz.
- 2. Pase el bucle libre de la correa del lápiz por uno de los puntos de sujeción situados en el lateral de una de las cuatro esquinas.

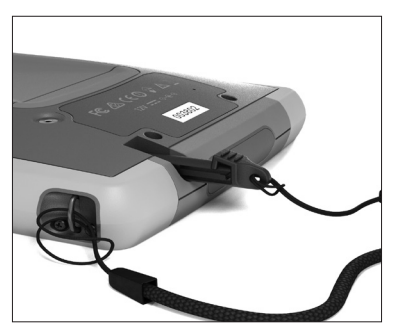

- 3. Introduzca el lápiz digital con la correa fijada a través de este bucle y apriete el bucle.
- 4. Introduzca el lápiz digital en la ranura de almacenamiento del lápiz situada en la parte inferior del Mesa 3.

# **Encender y apagar el Mesa 3**

Para encender el Mesa 3, pulse y suelte el botón de alimentación **»**. La tableta se enciende y comienza el proceso de arranque. La primera vez que haga esto, se le pedirá que configure su dispositivo y cree o inicie sesión en una cuenta de Google.

Una vez finalizado el inicio, se muestra la pantalla de bloqueo. Deslice hacia arriba desde la parte inferior de la pantalla para desbloquearla. Se muestra la pantalla principal.

Para apagar el Mesa 3, pulse el botón de encendido durante unos segundos hasta que se muestre un menú con estas selecciones:

- Apagar
- **Reiniciar**
- Captura de pantalla

Seleccione *Apagar*.

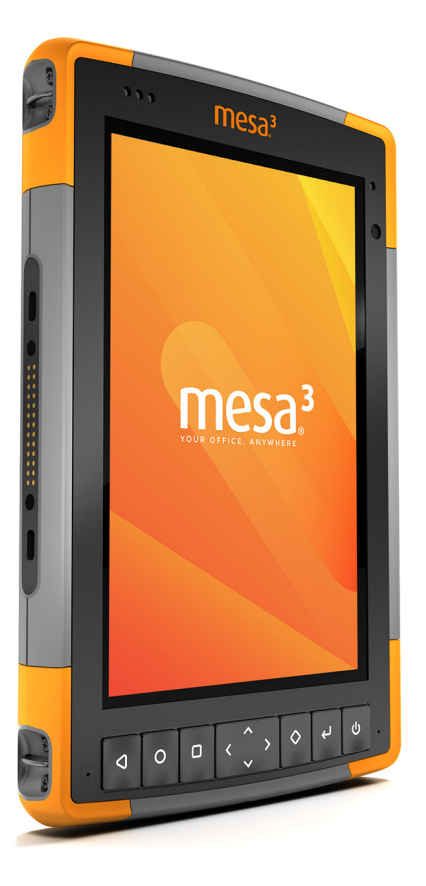

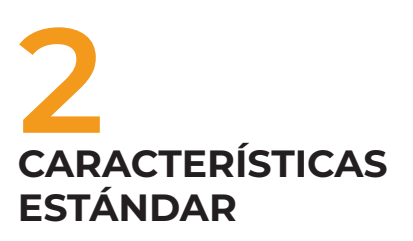

# **Características estándar**

En este capítulo se describen las características estándar incluidas en todos los modelos Mesa 3 con Android.

# **Sistema operativo**

El Mesa 3 Android tiene el sistema operativo Android 9.0 o 11.0.

# **Pantalla y pantalla táctil**

El Mesa 3 incorpora una pantalla en color y una pantalla táctil capacitiva con área de visualización diagonal de 7 pulgadas (178 mm).

# **Acceso a la información**

Al encender el Mesa 3, aparecerá una pantalla de bloqueo. Deslice hacia arriba desde la parte inferior de la pantalla para desbloquearla. Se muestra la pantalla principal. Desde la parte superior de la pantalla de inicio, deslice hacia abajo una vez para ver el menú Configuración rápida con iconos para configuraciones como la linterna, la Wi-Fi y la tecnología *Bluetooth* y para ver las notificaciones existentes. Deslice de nuevo hacia abajo para acceder a más configuraciones, incluido el modo Avión, la configuración de la entrada táctil, la barra de brillo de la pantalla y Configuración (icono de engranaje). Toque un icono para activar o desactivar la característica. Puede mantener presionados la mayoría de los iconos para ver la pantalla completa de configuración. Desde la barra blanca en la parte inferior de la pantalla de inicio, deslice hacia arriba una vez para ver la última pantalla a la que haya accedido. Deslice de nuevo hacia arriba para ver una lista completa de aplicaciones.

*Nota: La pantalla se apaga automáticamente después de que transcurra un tiempo determinado. Pulse la tecla de encendido/apagado y aparecerá la pantalla de bloqueo. Puede ajustar el intervalo de suspensión en Configuración > Pantalla.*

# **Giro automático de la pantalla**

La configuración predeterminada para la pantalla es el modo vertical. Para configurar la pantalla para que gire automáticamente entre el modo vertical y horizontal, deslice hacia abajo desde la pantalla de inicio a Configuración rápida. Toque el icono de giro automático para activarlo.

Activar el giro de pantalla para la pantalla de inicio es un proceso independiente. Vaya a la pantalla de inicio. Toque y mantenga presionado el dedo en un área en blanco de la pantalla hasta que aparezca un menú. Seleccione *Configuración de inicio > Permitir giro de pantalla de inicio*.

### **Configuración de control táctil de la Pantalla táctil**

Puede seleccionar el perfil para el que desee optimizar la pantalla en función del entorno en el que está trabajando y sus preferencias personales. Las opciones de perfiles son: Dedo, Lápiz o dedo, Guante, Lápiz o Húmedo. Puede probar diferentes perfiles para ver cuál funciona mejor para las condiciones en que se utiliza Mesa 3.

Para ajustar la configuración del control táctil, deslice dos veces hacia abajo desde la parte superior para ver toda la configuración rápida y mantenga pulsada la configuración táctil. Haga una selección en la lista de opciones que se muestra. También puede ir a *Configuración > Control táctil*.

### *Condiciones de humedad*

Al utilizar el Mesa 3 en condiciones de humedad, debe hacerlo con el dedo o con el lápiz de punta blanda que se incluye, incluso después de seleccionar el perfil Control táctil húmedo. El lápiz de punta dura no es compatible con este perfil. Los lápices de terceros pueden funcionar con la pantalla táctil del Mesa 3. Sin embargo, el rendimiento de los lápices de terceros puede variar.

### **Habilitar/deshabilitar pantalla táctil**

Hay momentos en los que puede que desee deshabilitar la pantalla táctil (para que las selecciones no se realizan sin querer, por ejemplo). Se puede configurar un botón del teclado numérico para disponer de esta función. Vaya a *Configuración > Teclado numérico*. Seleccione Avanzado para ver todas las claves. Seleccione la tecla que desee usar. Aparece una lista de opciones para esa tecla (desplácese hacia arriba y hacia abajo para verlas todas). Seleccione *Habilitar/Deshabilitar pantalla táctil*.

# **Características del teclado numérico**

Los teclas (botones) del Mesa 3 están selladas y retroiluminadas. Son programables. Las funciones estándar se muestran en el siguiente gráfico:

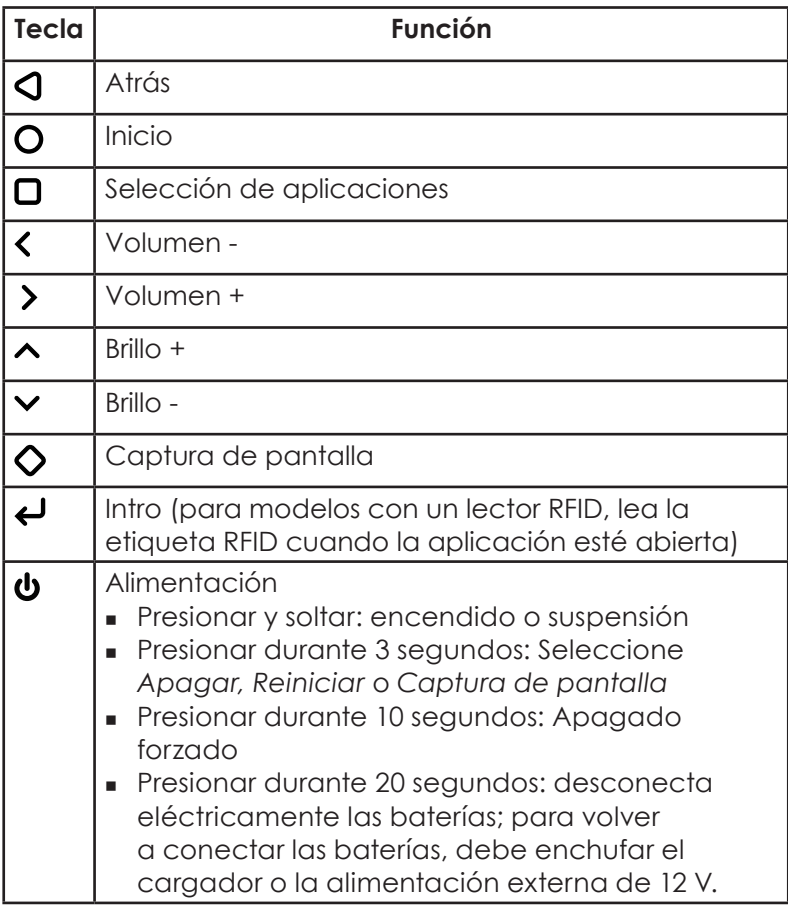

### **Teclas programables**

Todas las teclas salvo la de encendido/apagado  $\biguplus$  se pueden programar. Seleccione *Configuración > Teclado numérico*. Se muestran las teclas y sus asignaciones actuales. Seleccione Avanzado para ver todas las claves. Seleccione teclas individuales y su función preferida para teclas específicas en los menús desplegables (desplácese hacia arriba y hacia abajo para ver todas las funciones).

# **Sensor de luz**

Hay un sensor de luz ambiental situado en la esquina superior derecha de la parte delantera del Mesa 3. El sensor de luz puede ajustar de forma dinámica la retroiluminación de la pantalla en función de los cambios de luz. Puede habilitar este proceso en *Configuración > Pantalla > Brillo adaptativo*.

# **Administración de alimentación**

El Mesa 3 funciona con baterías y utiliza una batería extraíble y recargable de iones de litio. Existe la opción de utilizar una batería interna no extraíble. La tablet funciona con una o con las dos baterías.

### **Estado y administración de la batería**

Los iconos de la batería en la barra de estado muestran el estado de las baterías instaladas. El icono de batería grande representa la batería extraíble, mientras que un icono de batería más pequeño representa una batería interna opcional. El estado de estos iconos es así:

- Si se instalan tanto las baterías internas como las extraíbles, se muestran un icono de batería más grande y un icono de batería más pequeño.
- Si no hay una batería extraíble, se muestran los dos iconos de la batería, pero el icono de la batería más grande tiene un signo de exclamación que indica que no está presente.
- Si solo está presente la batería extraíble, solo se muestra el icono de batería grande.

# **Cargar la batería**

En el caso de tabletas que tienen una batería extraíble y una batería interna opcional, el circuito de carga de batería interna inteligente carga primero la batería con la mínima cantidad de energía. Cuando esta batería alcanza el mismo nivel que la otra batería, las dos baterías se cargan al mismo tiempo hasta que se completan del todo.

La carga de las baterías se realiza de forma más eficiente a temperatura ambiente (68 °F o 20 °C). No se cargarán si hace demasiado frío o demasiado calor.

**PRECAUCIÓN:** *Utilice únicamente el cargador de batería*  !*que vino con su tableta Mesa 3.* El Mesa 3 requiere una fuente de alimentación de 30 W o más con una salida de 12 V para alimentar la tableta y cargar las baterías al mismo tiempo dentro del marco de tiempo especificado de 4 a 6 horas. Cualquier cosa menor no permitirá que la tableta funcione como se especifica.

### **Vida de la batería**

La duración de la batería con una carga completa es de aproximadamente 12 horas para la batería extraíble y de 5 a 6 horas adicionales para la batería interna opcional. La vida de la batería varía en función de las aplicaciones utilizadas y del uso de la retroiluminación y la radio.

La vida útil de las baterías es de alrededor un año. Las baterías se deben recargar al menos una vez por año. Esto evita que las baterías se descarguen a un nivel que pueda dañarlas. Las baterías que no se recargan al menos una vez al año, pueden no funcionar o tener una capacidad reducida. Las baterías duran normalmente de 1000 a 3000 ciclos de carga.

**PRECAUCIÓN:** Utilice únicamente baterías diseñadas para el Mesa 3 de un proveedor autorizado. El uso de baterías no aprobadas anulará la garantía de su producto. Si necesitara sustituir la batería interna opcional, debe enviar el Mesa 3 a fábrica.

**D** PRECAUCIÓN: La unidad no está diseñada para ejecutarse con una alimentación externa sin una batería instalada. Al hacerlo, podría dañar los componentes internos de la unidad y anular la garantía.

### **Apagado del Mesa 3**

Cargue el Mesa 3 al 100% con el cargador de pared que viene con el dispositivo y, a continuación, apáguelo.

- 1. Mantenga pulsado el botón de encendido durante 2-3 segundos.
- 2. Aparece un menú con las opciones *Apagar, Reiniciar* y *Captura de pantalla*. Pulse *Apagar*.

### *Apagado para almacenamiento a largo plazo*

Para apagar el Mesa 3 para un almacenamiento de larga duración (dos semanas o más), siga estos pasos:

- 1. Apague el Mesa 3, tal como se describe en la sección anterior, *Almacenamiento de corta duración*.
- 2. Mantenga pulsado el botón de encendido durante 20 segundos. De este modo se desconectan las baterías del sistema.
- 3. Saque la batería extraíble y almacénela en un lugar fresco y seco.
- 4. Cuando esté preparado para encender el Mesa 3, sustituya la batería. Enchufe el cargador de pared de CA y conéctelo al Mesa 3 ANTES de encenderlo.

### **Cómo manipular una unidad bloqueada**

Si el Mesa 3 está completamente bloqueado y no responde, mantenga pulsada la tecla de encendido entre 2 y 3 segundos para ver si aparece el menú con la opción "Apagar", y seleccione esa operación. Si no funciona, mantenga pulsada la tecla de encendido/apagado durante 10 segundos. Esto fuerza el apagado del hardware. Presione la tecla de encendido/apagado de nuevo para encenderlo.

Si con 10 segundos no es suficiente, mantenga presionado el botón de encendido/apagado durante 20 segundos. De esta manera, se fuerza la desconexión eléctrica de las baterías de la tableta, que se apaga completamente. La tablet no se puede volver a encender hasta que se conecte una fuente de alimentación externa. No olvide este punto si va a trabajar en el exterior.

**D PRECAUCIÓN:** Forzar un apagado mientras la unidad esté en funcionamiento puede causar daños al dispositivo. NUNCA haga esto para apagar un Mesa 3 en circunstancias normales.

# **Indicadores de actividad LED**

Los indicadores LED de actividad están situados en la esquina superior izquierda de la parte frontal del Mesa 3.

 LED rojo, fijo: el cargador de pared de CA está enchufado y la batería está cargada por completo (no se está cargando).

- LED rojo, intermitente: El cargador de pared de CA está enchufado y la batería está en el proceso de carga.
- LED azul: Notificaciones de Android.
- LED verde: programable a medida por aplicaciones.

# **Opciones de almacenamiento de datos**

# **Tarjetas SD**

El Mesa 3 incluye una ranura para una tarjeta micro SD ubicada en el compartimento de la batería. La ranura de la tarjeta y el soporte de la tarjeta flexible se han diseñado para fijar bien la tarjeta de modo que no se salga ni se desconecte si la tableta se cae al suelo.

Para introducir o extraer una tarjeta, siga estos pasos:

- 1. Si va a extraer una tarjeta, vaya a *Configuración > Almacenamiento* y en *Tarjeta SD*, pulse el botón de expulsión. También puede deslizarse hacia abajo para acceder al centro de notificaciones y seleccionar *EXPULSAR* en la notificación de la tarjeta SD. De lo contrario, vaya al paso 2.
- 2. Apague la tableta.
- 3. Quite la tapa de la batería como se describe en el *capítulo 1*.
- **PRECAUCIÓN:** el Mesa 3 no está protegido frente al agua ni el polvo cuando la batería o la tapa de la batería no están colocadas correctamente*.* !
- **PRECAUCIÓN:** Antes de quitar la batería, apague siempre la tablet. Si no lo hace, podría producirse una pérdida de datos o daños en la tablet. EXCEPCIÓN: Si la tablet tiene una batería interna cargada, esta precaución no le afecta. Puede retirar con seguridad la batería extraíble aunque la unidad se esté ejecutando. **T** 
	- 4. Extraiga la batería tirando de la pestaña negra de la batería.
	- 5. Una imagen en la etiqueta del compartimento muestra

la ubicación y la orientación correctas de la tarjeta SD. Retire el soporte de la tarjeta flexible. Para insertar una tarieta, empuje la tarieta dentro de la ranura. Tire de la tarjeta para extraerla. Use cinta adhesiva o un borrador en caso de problemas al agarrarla.

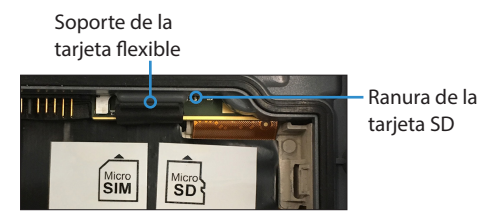

- 6. Vuelva a colocar el soporte de la tarjeta flexible, cubriendo las ranuras de la tarjeta.
- 7. Sustituya la batería y coloque su tapa tal como se explica en el capítulo 1.
- 8. Para ver y administrar una tarjeta insertada, encienda el Mesa 3 y vaya a *Configuración > Almacenamiento*. En *Tarjeta SD*, asegúrese de que la tarjeta se haya montado para acceder a los archivos. Puede montarla manualmente si es necesario tocando *Montar.* Para borrar el contenido, toque *Borrar*. Antes de la extracción, toque *Expulsar.* Después de unos segundos se muestra un mensaje que dice *El almacenamiento extraíble se expulsará*. Espere hasta que desaparezca para quitar la tarjeta. Esto garantiza que cualquier actividad en curso con el dispositivo de almacenamiento USB finalice correctamente.

### **Puertos USB**

El Mesa 3 está equipado con dos puertos USB:

- Puertos host USB 2.0: Conecte un dispositivo de almacenamiento USB como una memoria USB para transferir datos hacia y desde Mesa 3. También puede usar este puerto para conectar un ratón o teclado.
- Puerto USB-C: Este puerto se puede usar para conectar un ordenador al Mesa 3, lo que le permite transferir archivos directamente entre estos dispositivos. También se puede usar con un adaptador OTG para conectar un ratón o

teclado. Se puede conectar un concentrador USB-C multiusos, que proporciona Ethernet y múltiples puertos USB 3.

*Nota: El Mesa 3 no se carga a través del puerto USB-C.*

### **Transferencia de archivos USB-C**

Para transferir archivos, conecte una computadora al Mesa 3 a través del puerto USB-C. Vaya a *Configuración*> *Dispositivos conectados*> *USB*. En *Usar USB para* seleccionar *Transferencia de archivos* o *Anclaje a red USB*.

# **Sensores**

# **Brújula, giroscopio y acelerómetro**

El Mesa 3 tiene una brújula, un giroscopio y un acelerómetro. El acelerómetro ayuda a la brújula a determinar la dirección, incluso cuando el dispositivo no se encuentre situado sobre una superficie plana. El giroscopio detecta cambios en el movimiento angular. Otras aplicaciones del usuario también pueden hacer uso de la brújula, el acelerómetro y el giroscopio. La brújula y el giroscopio se ha calibrado en fábrica.

# **Comunicación de conexión inalámbrica**  *Bluetooth***®**

Para crear una asociación entre el Mesa 3 y otro dispositivo con tecnología *Bluetooth*, siga estos pasos:

- 1. Encienda ambos dispositivos.
- 2. Colóquelos a unos pasos de distancia (el Mesa tiene una tecnología *Bluetooth* de gran alcance, pero puede que no sea así para el otro dispositivo).
- 3. Haga que la tecnología *Bluetooth* sea detectable en ambos dispositivos. Está apagada en el Mesa 3 de forma predeterminada. Puede verificar rápidamente el estado deslizando hacia abajo desde la parte superior de la pantalla para ver Configuración rápida. Si el icono de *Bluetooth* está en gris, estará apagado. Toque y suelte el icono para activarlo. El icono se vuelve verde. (También puede activarlo y desactivarlo en Configuración).

4. Toque y mantenga pulsado el icono de *Bluetooth* para abrir Dispositivos conectados en Configuración. Seleccione *Preferencias de conexión > Bluetooth*. Seleccione Emparejar nuevo dispositivo. Aparecerá la lista de los dispositivos que se pueden detectar. Pulse en el nombre del dispositivo de la lista con el que desee conectarse. Aparece un cuadro de solicitud de emparejamiento de dispositivo *Bluetooth*. Si así se solicita, introduzca el código PIN o el código de acceso del dispositivo con el que desea conectarse. Los dispositivos deberían estar ahora emparejados.

*Nota: Si la tecnología Bluetooth está encendida y la tablet entra en modo de suspensión o hibernación, la tecnología Bluetooth se apaga para ahorrar energía de la batería. La conexión se reanudará al volver a encender el dispositivo.*

# **Redes inalámbricas Wi-Fi**

Para utilizar la red Wi-Fi, debe encontrarse en el rango de cobertura de un punto de acceso Wi-Fi para realizar una conexión. Para configurar Wi-Fi, sigue estos pasos:

- 1. Para activar la Wi-Fi, deslice hacia abajo desde arriba de la pantalla para ver Configuración rápida. Mantenga pulsado el icono de Wi-Fi para activar Wi-Fi y abra Wi-Fi en Configuración.
- 2. El Mesa 3 iniciará automáticamente la búsqueda de redes Wi-Fi disponibles en el área. Se mostrará una lista. Seleccione la red que desea utilizar e introduzca la contraseña de red (para redes bloqueadas). El Mesa 3 memoriza las conexiones de red Wi-Fi creadas.
- 3. En Configuración, pulse la red que ha seleccionado para ver información como *Velocidad de enlace*. Se pueden agregar más redes y se pueden seleccionar las preferencias de WiFi.

# **Tecnología inalámbrica de corto alcance NFC**

Las etiquetas NFC se pueden escanear sosteniendo la etiqueta contra la antena NFC del Mesa 3 ubicada dentro de la parte posterior de la unidad debajo de los símbolos reglamentarios de la etiqueta del número de serie.

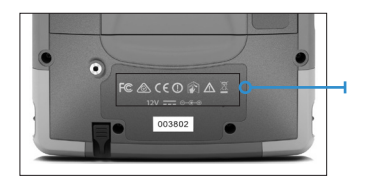

*Nota: NFC no admite transacciones seguras.*

# **GPS/GNSS**

El Mesa 3 tiene un receptor GPS/GNSS integrado con una antena interna para proporcionar información de posición.

# **Soporte GPS/GNSS**

El sistema operativo Android ofrece soporte integrado para dispositivos GPS/GNSS. Como parte de ese soporte, los Servicios de ubicación de Android proporcionan un modo estándar para que la información de GPS/GNSS esté disponible para las aplicaciones que se han diseñado mediante las Interfaces de programación de aplicaciones (API) de Servicios de ubicación de Android. El GPS siempre está activado de forma predeterminada y no se puede desactivar. Para seleccionar la configuración deseada de las constelaciones de satélite GNSS, vaya a *Configuración > Configuración GNSS*.

# **Precisión del GPS/GNSS**

La antena GPS/GNSS se encuentra en la parte superior del Mesa 3 sobre el sensor de luz ambiental cuando se sostiene en vista vertical. Se ha diseñado para que funcione en la vista horizontal y la vista vertical. No coloque la mano ni cualquier otro objeto sobre esta área. La precisión podría verse reducida. Cuantos más elementos existan entre la antena y los satélites, menor precisión obtendrá.

# **Cámara**

El modelo Mesa 3 tiene una cámara frontal de 2 MP y una cámara trasera de 16 MP.

De forma predeterminada, se puede acceder a la aplicación de la cámara presionando rápidamente el botón de encendido/apagado del hardware  $\bigcirc$  dos veces. También se puede encontrar en la lista de aplicaciones y se puede colocar en la pantalla de inicio. Se pueden capturar imágenes fijas y vídeos desde la aplicación de la cámara. Hay disponibles otras opciones, como temporizador, el flash y el cambio entre cámaras frontal y trasera. Se muestran más opciones en la configuración, como el etiquetado de ubicación, la relación de aspecto y la resolución de imagen.

# **Módem de datos 4G LTE**

El módem de datos 4G LTE ofrece la funcionalidad del módem de datos de red de área extensa (WAN).

Este módem es compatible con proveedores de servicio de Norteamérica, Europa y muchas otras regiones del mundo. Es compatible con múltiples operadores. Consulte los modos y bandas de frecuencia compatibles con el Mesa 3 en el *Apéndice D, Especificaciones*, y el proveedor de servicio compatible de su elección.

### **Configurar una cuenta de datos con un proveedor de red inalámbrica**

Póngase en contacto con un proveedor de red inalámbrica para configurar el servicio de datos de un módem celular de datos y obtener una cuenta y una tarjeta micro SIM. Proporcione la siguiente información:

- 1. Información de facturación e Id. empresarial, como por ejemplo su código de identificación fiscal (CIF) o número de IVA.
- 2. Los servicios de red inalámbrica solicitados. Solo necesita servicios de datos. No se requieren servicios de voz o mensajería.

3. Es posible que le soliciten el número IMEI del módem. Vaya a *Configuración > Acerca de la tablet* para ver el número IMEI.

### **Instalar la tarjeta SIM**

La ranura de la tarjeta y el soporte de la tarjeta flexible se han diseñado para fijar bien la tarjeta de modo que no se salga ni se desconecte si la tableta se cae al suelo. Para introducir o extraer una tarjeta, siga estos pasos:

- 1. Apague la tableta.
- 2. Quite la tapa de la batería y extraiga la batería como se describe en *capítulo 1*.
- **PRECAUCIÓN:** el Mesa 3 no está sellado frente al agua ni el polvo cuando la tapa de la batería no está colocada correctamente. !
	- 3. Una imagen en la etiqueta del compartimento muestra la ubicación y la orientación correctas de la tarjeta SIM. Retire el soporte de la tarjeta flexible. Empuje la tarjeta en la ranura para introducirla.

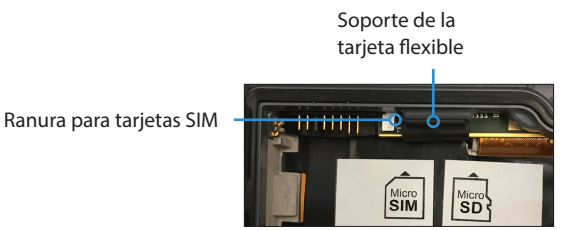

- 4. Vuelva a colocar el soporte de la tarjeta flexible, cubriendo las ranuras de la tarjeta.
- 5. Vuelva a colocar la batería y fije la tapa de la batería.

Para extraer la tarjeta SIM, tire de ella con suavidad utilizando unas pinzas o cinta adhesiva.

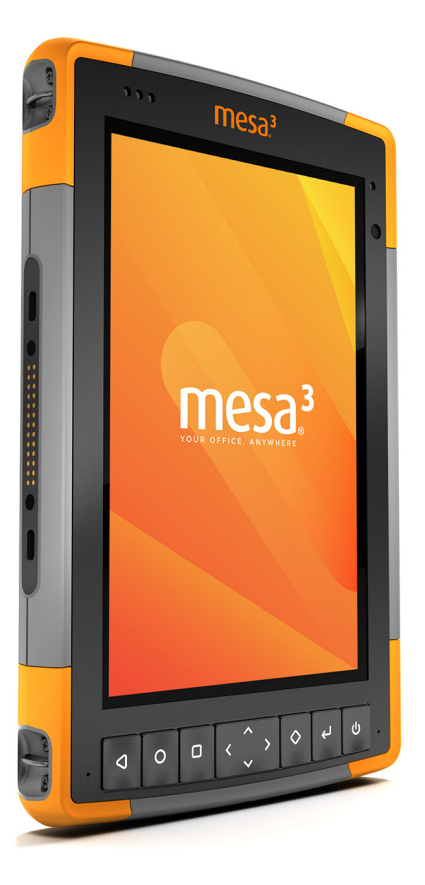

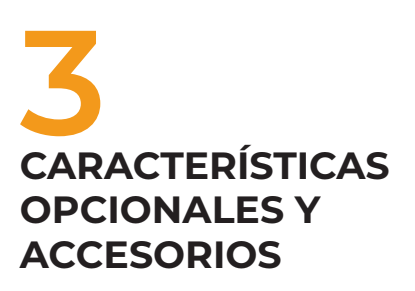

# **Características opcionales y accesorios**

Este capítulo trata las características opcionales que puede agregar al Mesa 3 Rugged Tablet y algunos accesorios opcionales que puede solicitar por separado.

*Nota: el conector RS-232 no está disponible en combinación con el generador de imágenes de códigos de barras o con el lector RFID.* 

# **Generador de imágenes de códigos de barras**

El Mesa 3 incluye un generador de imágenes de códigos de barras que permite leer códigos de barras 1D y 2D e importar fácilmente los datos de los códigos de barras a programas personalizados o estándar que se ejecutan en el Mesa 3.

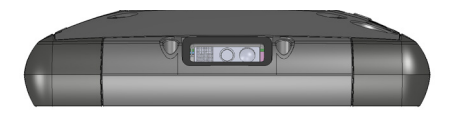

### **Programa de utilidad Barcode Connector**

El programa de utilidad Barcode Connector™ es un programa del lector de códigos de barras proporcionado con el generador de imágenes. Ábralo en *Aplicaciones > Barcode Connector*.

#### *Pantalla principal*

Cuando se carga el programa de utilidad Barcode Connector, aparece la pantalla de inicio. En la pantalla principal, puede hacer una *Prueba de escaneo* inmediatamente. Oriente el generador de imágenes a un código de barras. Pulse *Escanear* en la pantalla o el botón de escaneado  $\Diamond$  en el teclado. Cuando se ilumine un LED rojo, colóquelo sobre el código de barras o cerca de este. Después de realizar el escaneado correctamente, aparecen en la pantalla la *Simbología de escaneado* y los *Datos de escaneado*.

#### *Menú de código de barras*

Seleccione el símbolo del menú en la esquina superior izquierda de la pantalla principal o deslice la pantalla de izquierda a derecha para ver el menú (puede hacer esto desde cualquier pantalla de la aplicación). Este menú le proporciona acceso a varias pantallas de configuración.

#### *Configuración del usuario*

Desde el menú, seleccione *Usuario* para abrir la pantalla Configuración del usuario. En esta pantalla, configure opciones como *Tiempo de escaneado del código de barras* y qué botón usar para escanear códigos de barras.

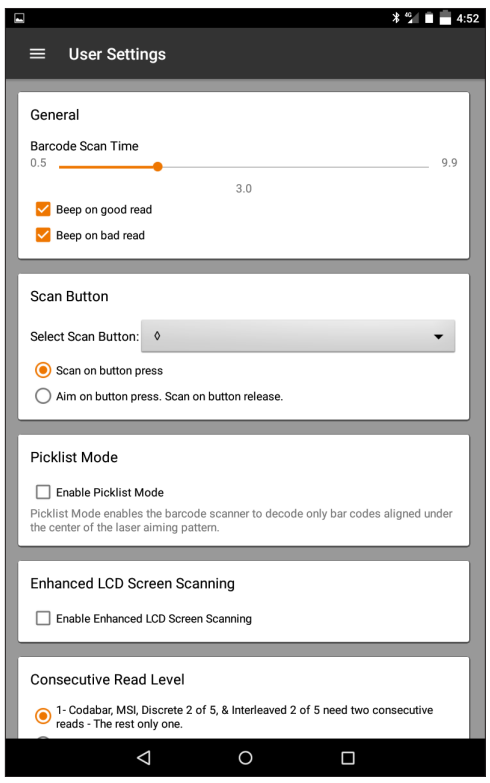

*Tipos de códigos de barras y formato de datos*

En la pantalla *Formato de datos*, puede configurar un prefijo y un sufijo: Utilice el resto de las opciones de menú para configurar diferentes tipos de códigos de barras, incluidos los tipos de código 1D, códigos compuestos, códigos postales y tipos de código 2D.

### **Lectura de una etiqueta**

Una vez configurado el programa de utilidad Barcode Connector, puede empezar a escanear códigos de barras.

- 1. Deje el programa de utilidad Barcode Connector ejecutándose en segundo plano.
- 2. Abra una aplicación o documento para recibir los datos de código de barras y pulse en el campo de texto en el que quiere que se sitúen los datos.
- 3. El generador de imágenes de códigos de barras está situado en la parte superior del Mesa 3 cuando está en modo vertical. Acerque el generador de imágenes de códigos de barras al código de barras.
- 4. La distancia requerida entre el código de barras y el Mesa 3 varía en función del código de barras que se esté leyendo. Hay un LED rojo que le ayuda a apuntar al código de barras correcto. Pulse el botón de escaneado  $\circ$  de forma predeterminada cada vez que se abra la aplicación). Cuando el código de barras se escanee correctamente, la información del código de barras aparecerá en su aplicación o documento.

### **Resolución de problemas del generador de imágenes de códigos de barras**

Si el generador de imágenes de códigos de barras no funciona correctamente, puede seguir los siguientes pasos para establecer el generador de imágenes en la configuración predeterminada de fábrica.

- 1. Inicie el programa de utilidad Barcode Connector.
- 2. Escanee el código de barras que aparece aquí para establecer valores predeterminados de fábrica.

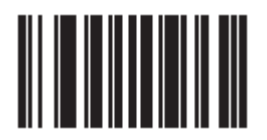

- 3. Vaya a la pantalla Configuración de usuario y pulse *Restablecer configuración* para restaurar la configuración a los parámetros operativos predeterminados.
- 4. Cierre el programa de utilidad Barcode Connector.
- 5. Inicie el programa de utilidad Barcode Connector y compruebe que la funcionalidad se ha restablecido correctamente.

### **Códigos de barras de ejemplo**  *Códigos de barras 1D*

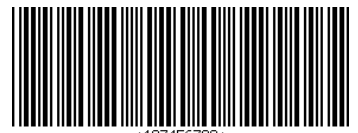

Código 39

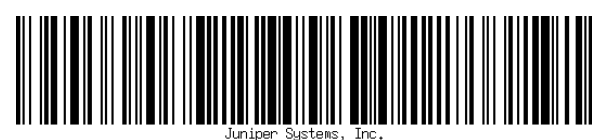

Código 128

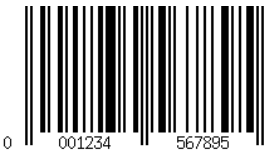

UPC-A

#### *Códigos de barras 2D*

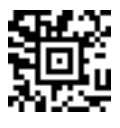

Aztec

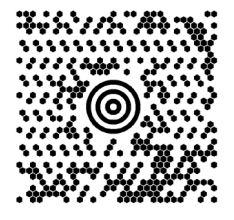

Maxicode

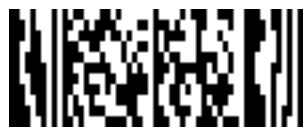

MicroPDF417

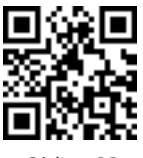

Código QR

# **Lector RFID**

El Mesa 3 Rugged Tablet incluye un lector RFID que permite leer etiquetas UHF RFID e importar fácilmente los datos en programas personalizados o estándar que se ejecutan en el Mesa 3.

### **Programa de utilidad de conector RFID**

El programa de utilidad RFID Connector™ es un programa proporcionado con el lector RFID. Ábralo en *Aplicaciones > RFID Connector*.

#### *Pantalla principal*

Cuando se carga el programa de utilidad RFID Connector, aparece la pantalla principal. En la pantalla principal, puede hacer una *Prueba de escaneo* inmediatamente. Coloque el dispositivo Mesa 3 con la pantalla mirando hacia usted y la etiqueta RFID justo detrás del Mesa 3. Pulse *Escanear* en la pantalla o el botón de escaneado **el** en el teclado. Después de que una etiqueta se haya leído correctamente, se muestra *Datos de escaneado* en la pantalla.

#### *Menú del conector RFID*

Seleccione el símbolo del menú en la esquina superior izquierda de la pantalla principal o deslice la pantalla de izquierda a derecha para ver el menú (puede hacer esto desde cualquier pantalla de la aplicación). Este menú le proporciona acceso a las pantallas de configuración de formato de datos y de usuario.

#### *Configuración del usuario*

Desde el menú, seleccione *Usuario* para abrir la pantalla Configuración del usuario. En esta pantalla, configure opciones como *Tiempo de escaneado de RFID* y qué botón usar para escanear las etiquetas RFID.

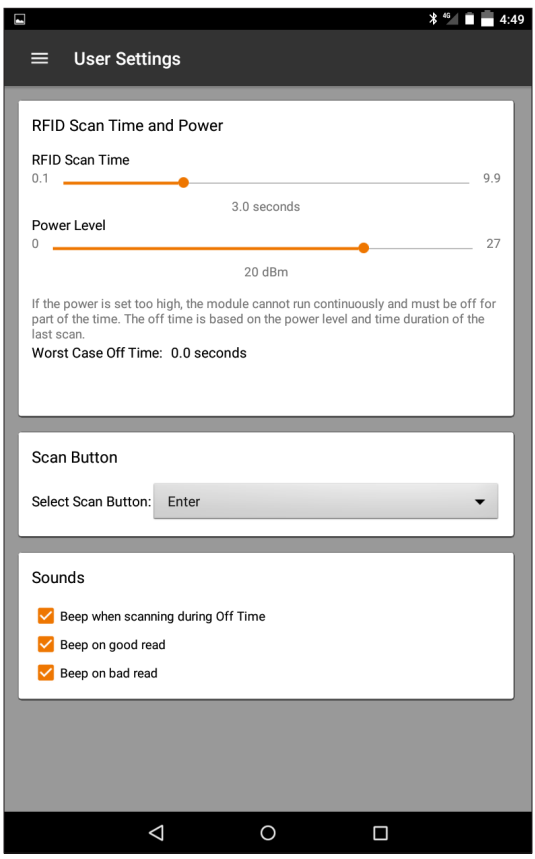

#### *Formato de datos*

En la pantalla *Formato de datos*, puede configurar un prefijo y un sufijo:

### *Lectura de una etiqueta*

Una vez configurado el programa de utilidad RFID Connector, puede empezar a leer etiquetas.

- 1. Deje el programa de utilidad RFID Connector ejecutándose en segundo plano.
- 2. Abra una aplicación o documento para recibir los datos RFID y ponga el cursor en el lugar en el que quiere que se sitúen los datos.

3. Para que la lectura sea más eficiente, coloque el dispositivo Mesa 3 con la pantalla mirando hacia usted y la etiqueta justo detrás del Mesa 3. El lector RFID es interno y está situado a unos 5 cm a la derecha de la cámara cuando se observa la parte posterior del Mesa 3. La mejor orientación es vertical u horizontal con el Mesa 3 en posición ortogonal o normal con respecto a la etiqueta.

La distancia requerida entre la etiqueta y el Mesa 3 varía en función de la etiqueta. Este no es un lector de gran alcance, por lo que tendrá que estar lo más cerca posible de la etiqueta, a unos pocos centímetros, y no alejarse más de 1 metro de la misma.

4. Pulse el botón de escaneado  $\leftrightarrow$  de forma predeterminada cada vez que se abra la aplicación). Cuando la etiqueta se escanee correctamente, la información de RFID aparecerá en su aplicación o documento.

#### *Antena para el lector RFID*

La antena es una antena de polarización circular. Tiene un alcance reducido, pero permite orientar el dispositivo Mesa 3 en cualquier dirección (las antenas lineales pueden tener mayor alcance si se orienta en la dirección adecuada).

# **Puerto RS-232**

Un conector sub D de 9 patas RS-232 es una opción para el Mesa 3. Ofrece 5 V CC o 12 V CC en la pata 9. El comportamiento del puerto se puede configurar en *Configuración > RS-232*.

Al abrir la pantalla de configuración de RS-232, se muestra la configuración predeterminada: las opciones se pueden editar para que se adapten a su aplicación:

 Habilitar puerto RS-232: cuando está opción está desactivada, se apaga. cuando está activada, se activa el hardware del RS-232. A continuación, muestra el número de puerto COM asignado.

*Nota: si no dispone de un dispositivo conectado al puerto RS-232, las patas del puerto se corroen más rápido cuando se deja encendido. Utilice el ajuste para apagarlo cuando no se vaya a utilizar.*

 Configure la pata 9 como entrada o suministro de alimentación de 5 voltios: la pata 9 es la entrada de señal de sobreoscilación. Es poco habitual que se utilice en dispositivos y se ha convertido en una pata generalizada para proporcionar una fuente de alimentación a un dispositivo RS-232. Seleccione E*ntrada* si su dispositivo utiliza la señal de sobreoscilación o si no tiene que recibir alimentación del puerto RS-232. Seleccione *Suministro de alimentación de 5 voltios* para que la pata 9 se utilice como suministro de alimentación por parte del dispositivo RS-232. El suministro de alimentación se habilita de forma automática sin necesidad de interactuar con el puerto COM. Según el modelo, el suministro de alimentación es de 5 V CC o 12 V CC. La opción de salida de 12 V CC en RS-232 siempre está activada y no está controlada por la configuración.
# **Estación de acoplamiento de oficina**

La Estación de acoplamiento de oficina le permite realizar las siguientes funciones:

- Cargar el Mesa 3 Rugged Tablet
- Utilizar el Mesa 3 como ordenador de sobremesa
- Transferir datos a o desde otro ordenador o red a través de una conexión Ethernet

### **Características de acoplamiento**

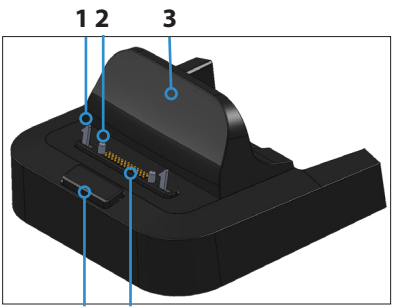

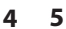

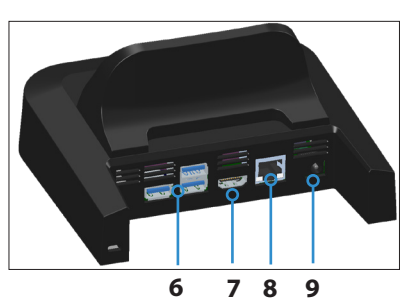

- 1 Seguro de bloqueo (2)
- 2 Pata de alineación (2)
- 3 Respaldo
- 4 Botón de liberación
- 5 Patas de acoplamiento
- 6 Puertos USB, Host (3)
- 7 Puerto HDMI
- 8 Puerto Ethernet
- 9 Conector de entrada de alimentación

#### **Puertos**

- Los puertos USB se usan para conectar dispositivos al Mesa 3, como un ratón, teclado o dispositivo de almacenamiento externo.
- El puerto HDMI se utiliza para conectar un monitor de vídeo de 60 Hz y resolución 1920 x 1080 al Mesa 3, con lo que podrá tener un segundo monitor.
- El puerto Ethernet se utiliza para el acceso a redes (no se incluye un cable Ethernet).

### **Cómo utilizar el acoplamiento**

- 1. En el Mesa 3, asegúrese de que la rotación automática esté activada (consulte el Capítulo 2, Giro automático de la pantalla).
- 2. Suministre alimentación al acoplamiento a través del cargador de pared de 30 W CA que se incluye con el Mesa 3 (los puertos requieren alimentación externa). Está disponible la opción de un cargador de 45 W y recomendamos este cargador si utiliza el acoplamiento como un ordenador de oficina con varias funciones periféricas. Es posible que el cargador de pared de 30 W CA no suministre la alimentación suficiente para cargar las baterías y ejecutar el Mesa 3.
- 3. Conecte los cables para la configuración deseada.
- 4. Si una correa de mano cubre los contactos de patas en el Mesa 3, desenganche un extremo y quítela.
- 5. Mantenga el Mesa 3 en posición vertical con los contactos de patas de acoplamiento hacia abajo. Colóquelo sobre las patas de alineación y presione hasta que sienta y escuche que el bloqueo está colocado.
- 6. Para extraer el Mesa 3 del acoplamiento, presione el botón de liberación y tire hacia arriba del Mesa 3.

#### *Cómo agregar un proyector o monitor de vídeo*

Para conectar un monitor de vídeo de resolución 1920 x 1080 y 60 Hz al Mesa 3, conecte el dispositivo al puerto HDMI.

#### *Montaje del acoplamiento en una superficie*

La Estación de acoplamiento de oficina no va empotrada. También puede montarse en una superficie, como un escritorio o estante. Para ello, tiene ranuras con orificios en la parte inferior.

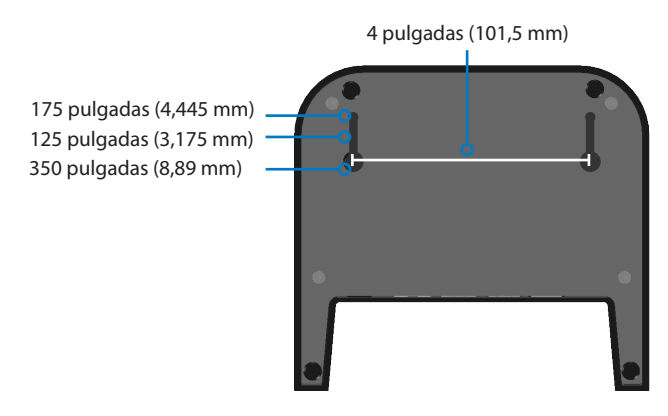

### **Especificaciones de Ethernet**

- Ethernet de par trenzado de 10/100/1000 Mbps
- IEEE802.3/802.3u/802.3ab 10BASE-T, 100BASE-TX y 1000BASE-T
- Administra detección y corrección de cables cruzados de par trenzado
- Función de dúplex completo y dúplex medio (funcionamiento de dúplex completo únicamente a 1000 Mbps)

### **Mantenimiento y aspectos ambientales**

- El acoplamiento está diseñado solo para usarse en interiores.
- Las temperaturas deben estar entre 0 °C y 50 °C.
- Evite utilizar el acoplamiento en situaciones en las que podría entrar agua en los puertos de los conectores. No es resistente al agua y debe mantenerse seco.
- No toque las patas de acoplamiento con elementos conductores cuando el acoplamiento esté conectado a la alimentación.
- No deje caer elementos en el acoplamiento que puedan dañar las patas de acoplamiento.
- Mantenga limpias las patas de acoplamiento.
- Los contactos de las patas de acoplamiento del Mesa 3 siempre están encendidos cuando está acoplado. Si va a utilizar el Mesa 3 en una ubicación potencialmente corrosiva si no está acoplado, los contactos de las patas se pueden desactivar en *Configuración > Control de acoplamiento.*

# **Acople para vehículo del Mesa 3**

El acople para vehículo forma parte de un sistema de montaje que proporciona al Mesa 3 un método para fijar en un vehículo u otra aplicación de montaje móvil.

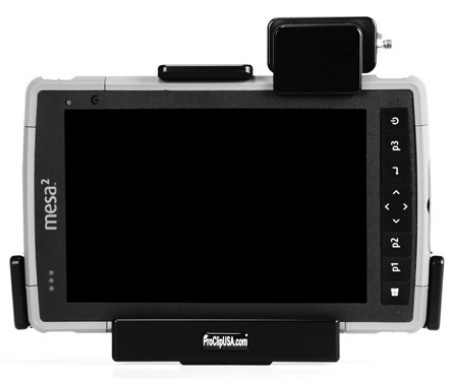

## **Características del acoplamiento para vehículos:**

- Mecanismo de bloqueo con una llave única (pueden hacerse duplicados para flotas).
- Acoplamiento con alimentación: puerto con alimentación de 12 V CC, cargador para el vehículo y puerto USB 2.0 (host).
- Opción de acople sin alimentación
- Cuatro orificios y tornillos para fijarlo a un sistema de montaje

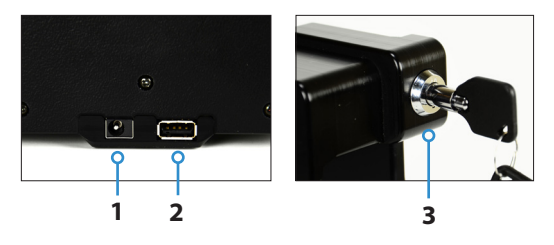

- 1 Conector de entrada de alimentación
- 2 Puerto USB, Host
- 3 Barra de bloqueo con llave

### **Sistema de montaje**

El acople para vehículo no se fija directamente a un vehículo. El acople se fija a cualquier sistema de montaje AMPS de 30 mm x 38 mm que se adecue a su aplicación (se vende por separado). Recomendamos productos de RAM Mounts (*rammount.com*) o ProClip (*proclipusa.com*).

#### **Cómo utilizar el acoplamiento**

- 1. Acople el sistema de montaje al vehículo. En caso de acoplamiento con alimentación, enchufe el cable de carga de 12 V al puerto de alimentación del vehículo y después en el acoplamiento.
- 2. Si una correa de mano cubre los contactos de patas en el Mesa 3, desenganche un extremo y quítela.
- 3. Mantenga el Mesa 3 en posición horizontal con los contactos de patas de acoplamiento hacia abajo. Colóquelo sobre las patas de alineación y presione hasta que sienta y escuche que el bloqueo está colocado.
- 4. Presione la barra de bloqueo hasta que encaje en el Mesa 3.
- 5. Pulse el botón de bloqueo. El Mesa 3 queda bloqueado en el acoplamiento y no puede retirarse por accidente.
- 6. Para retirar el Mesa 3, gire la llave hasta que el botón de bloqueo sobresalga. Levante la barra de bloqueo y retire el Mesa 3.

### **Mantenimiento y aspectos ambientales**

- Las temperaturas deben estar entre 0 °C y 50 °C.
- Evite utilizar el acoplamiento en situaciones en las que podría entrar agua en los puertos de los conectores. No es resistente al agua y debe mantenerse seco.
- No toque las patas de acoplamiento (contactos accionados por soporte) con elementos conductores cuando el acoplamiento esté conectado a la alimentación.
- No deje caer elementos en el acoplamiento que puedan dañar las patas.
- Mantenga limpias las patas de acoplamiento.
- Los contactos de las patas de acoplamiento del Mesa 3 siempre están encendidos cuando está acoplado. Si va a utilizar el Mesa 3 en una ubicación potencialmente corrosiva si no está acoplado, los contactos de las patas se pueden desactivar en *Configuración > Control de acoplamiento.*

# **Cargador de batería**

El cargador de batería es un accesorio opcional que le permite cargar las baterías de repuesto para el Mesa 3.

#### **Cómo utilizar el cargador de batería**

Las baterías se cargan mejor a temperatura ambiente (sobre 68 °F o 20 °C). Las baterías no se cargarán (o se cargarán lentamente) a temperaturas por debajo de los 0 °C (32 °F) o por encima de los 50 °C (122 °F).

Suministre alimentación al cargador de batería utilizando el cargador de pared de CA que se incluye con el kit de cargador de batería o con el Mesa 3. Deslice la batería en el cargador de batería, orientándola de manera que los contactos de la batería toquen los contactos de carga en el cargador de batería. El LED rojo parpadea lentamente, lo que indica que la batería se está cargando.

### **Indicador LED para batería**

El LED indica el estado de carga:

- Sólido, encendido: la batería se ha cargado completamente.
- Parpadeo (lento): la batería se está cargando.
- Apagado: no hay alimentación. La batería no se está cargando.

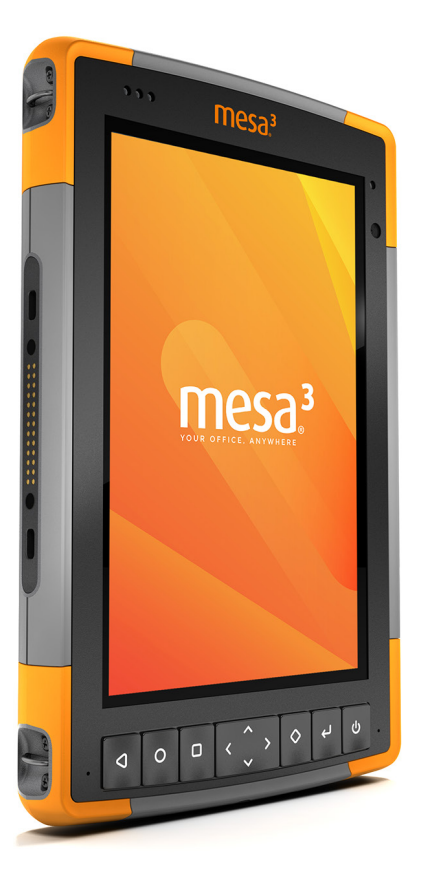

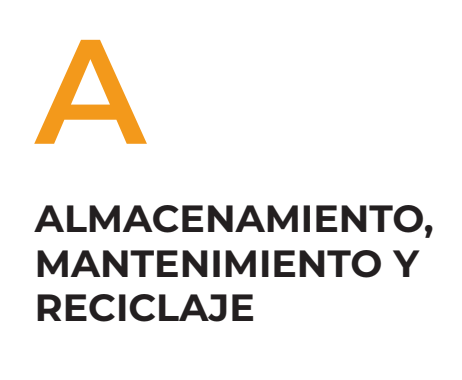

# **Almacenamiento, mantenimiento y reciclaje**

Siga las instrucciones de este capítulo para mantener y reciclar adecuadamente el Mesa 3.

# **Almacenamiento del Mesa 3 y de la batería**

Cuando la tableta no se está cargando, pero está en estado de suspensión, consume muy poca energía. Este consumo de energía se utiliza para mantener la memoria (RAM) de la tableta en el mismo estado en el que estaba cuando estaba en funcionamiento. Se recomienda cargar la tableta cada noche o fin de semana cuando se encuentre en modo de suspensión.

*Nota: los datos y programas quedan protegidos, siempre y cuando se hayan guardado, incluso si la batería se descarga. La tableta no depende de la batería para almacenar los datos durante períodos prolongados.*

#### **Almacenamiento del Mesa 3 durante más de dos semanas**

Para almacenar la tableta durante dos semanas o más, complete los siguientes pasos:

- 1. Cargue la batería entre el 30 y el 50 por ciento.
- 2. Cierre todos los programas que se están ejecutando y apague la tableta.
- 3. Extraiga la batería.
- 4. Si tiene una batería interna, presione y mantenga presionado el botón de encendido/apagado durante 20 segundos para desconectarla.
- 5. Guarde la batería en un lugar fresco y seco.
- **PRECAUCIÓN:** Lea las advertencias de la batería en el Apéndice C. !
	- 6. El cargador de pared de CA debe estar enchufado y conectado al Mesa 3 para encender la tablet después de haber estado guardada.

# **Protección de la pantalla táctil**

Proteja la pantalla táctil de los golpes, de la presión o de las sustancias corrosivas que puedan dañarla. Para proteger mejor la pantalla táctil, ponga un protector de pantalla (accesorio opcional) siguiendo las instrucciones que se proporcionan con el paquete.

**PRECAUCIÓN:** asegúrese de cambiar el protector de pantalla según la frecuencia indicada en las instrucciones.

# **Limpieza del dispositivo Mesa 3**

Asegúrese de que la tapa de la batería se encuentra perfectamente cerrada. Quite el protector de pantalla si necesita limpiar por debajo de éste. Utilice agua templada, una solución de limpieza suave y un cepillo blando para limpiar cuidadosamente el Mesa 3.

**PRECAUCIÓN:** no proyecte ningún chorro de agua de alta presión en el dispositivo para limpiarlo. Esto podría romper el sellado y el agua podría entrar en el dispositivo, y la garantía se invalidaría.

**PRECAUCIÓN:** la exposición a algunas soluciones de !limpieza como, por ejemplo, limpiador de frenos de coche, alcohol isopropílico, limpiador de carburadores y soluciones similares, puede dañar el dispositivo. Si no está seguro de la fuerza o el efecto de un limpiador, aplique una pequeña cantidad en una parte poco visible para hacer una prueba. Si aparece algún cambio, lave y aclare rápidamente el dispositivo con una solución de limpieza suave conocida o con agua.

## **Reciclaje del Mesa 3 y de las baterías**

Cuando el Mesa 3 y las baterías de ion de litio del Mesa 3 llegan al final de su vida útil, no deben dejarse en el centro de residuos municipal. Es su responsabilidad desechar el equipo llevándolo a un punto especial de recogida de equipos electrónicos y de material eléctrico para su posterior reciclaje.

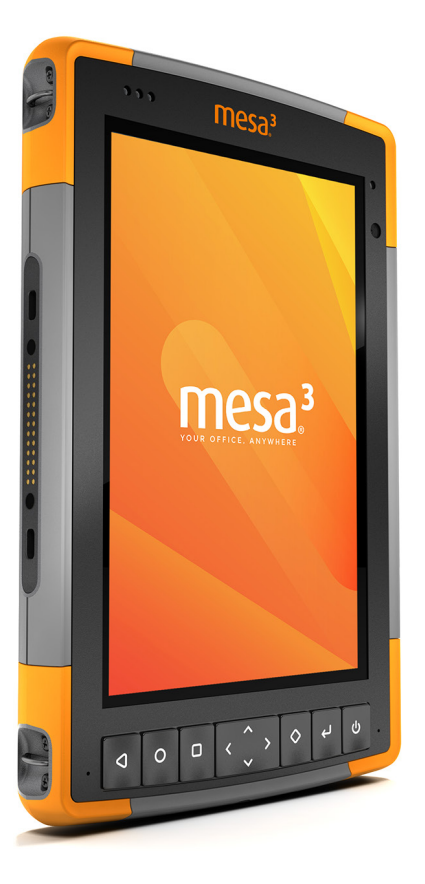

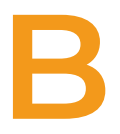

**INFORMACIÓN DE GARANTÍA Y REPARACIÓN** 

# **Información de garantía y reparación**

# **Garantía limitada del producto**

### **Garantía de dos años**

Juniper Systems, Inc. ("JS") garantiza que los productos Mesa 3 Rugged Tablet y su batería interna opcional no contendrán defectos de material ni fabricación, bajo las condiciones normales de uso, durante un período de 24 meses a partir de la fecha del envío.

## **Garantía de noventa días**

JS garantiza que los siguientes artículos no contendrán defectos de material ni mano de obra, bajo las condiciones normales de uso, durante un período de noventa (90) días a partir de la fecha de envío:

- Baterías reemplazables por el usuario
- Documentación del usuario
- Accesorios

### **Exclusiones de garantía**

Esta garantía no se aplicará si:

- (i) el producto se ha configurado, instalado o calibrado incorrectamente,
- (ii) el producto se utiliza de manera que no está en conformidad con la documentación del usuario,
- (iii) el producto se utiliza para un propósito distinto al de su diseño,
- (iv) el producto se ha utilizado en condiciones ambientales diferentes a las especificadas para el producto,
- (v) el producto ha estado sujeto a alguna modificación, alteración o cambio por parte del cliente o en nombre de éste (excepto y a no ser que haya sido modificado, cambiado o alterado por JS o bajo supervisión directa de JS),
- (vi) el defecto o error se deben a un uso incorrecto o accidente,
- (vii) el número de serie que figura en el producto se ha alterado o quitado, o
- (viii) el producto se ha abierto o alterado de algún modo (la etiqueta de seguridad VOID revela que se ha manipulado o quitado el área del sello de certificación IP [Ingress Protection]).

Los componentes que estén excesivamente desgastados no están cubiertos por la garantía. Entre ellos se puede incluir, pero sin limitarse a, el elastómero y la matriz de conmutador del teclado, las correas de mano y la pantalla táctil (si corresponde).

Esta garantía es exclusiva y JS no asumirá y por la presente renuncia de manera explícita a cualquier otra garantía, explícita o implícita, incluido pero sin limitarse a, las garantías relativas a la comerciabilidad, la adecuación a un propósito determinado, no infracción o a las garantías que surjan en el curso del rendimiento, negociación o prácticas comerciales. JS no garantiza de manera específica la idoneidad de sus productos para cualquier aplicación en particular. JS no garantiza que

- sus productos satisfarán los requisitos del usuario o que funcionará en combinación con productos de hardware o de software de aplicación proporcionados por otros fabricantes,
- el funcionamiento de sus productos sea ininterrumpido o esté libre de errores, o
- se corrijan todos los defectos del producto.

JS no será responsable de los datos de memoria, información, firmware o software contenidos en, almacenados en, o integrados con los productos que se devuelvan a JS para su reparación, tanto si están bajo garantía como si no.

#### **Solución de averías**

Si se detecta algún defecto en el material o de fabricación y éste se notifica a JS dentro del período de garantía especificado, tras la evaluación de un técnico o de un centro de reparaciones certificado, JS, a su opción, reparará el defecto o sustituirá la pieza o producto defectuosos. Los productos podrán ser nuevos o reacondicionados. JS garantiza los productos sustituidos o reparados por un período de noventa (90) días desde la fecha de envío de la devolución o hasta el fin del período de garantía original, lo que sea más largo.

#### **Limitación de responsabilidad**

Hasta el máximo permitido por la ley, la obligación de JS se limitará a la reparación o sustitución del producto. JS de ningún modo será responsable de ningún daño especial, incidental o consecuente, indirecto, especial ni punitivos, ni de la pérdida de ingresos o beneficios, pérdida de negocios, pérdida de información o datos ni de ninguna otra pérdida financiera que surja de o en relación con la venta, la instalación, el mantenimiento, el uso, el error o la interrupción de cualquier producto. La responsabilidad de JS, en relación con un producto garantizado, se limitará a la cantidad máxima del precio de compra original.

### **Ley vigente**

Esta garantía se rige por las leyes de Utah (EE. UU.) y excluye la Convención de las Naciones Unidas sobre los Contratos de Compraventa Internacional de Mercancías. Los tribunales de Utah tendrán jurisdicción personal exclusiva en caso de que se produzcan disputas derivadas de esta garantía o en relación con ella.

# **Reparaciones**

**PRECAUCIÓN:** no intente reparar el Mesa 3 usted mismo. Si lo hace, anulará la garantía.

La información sobre garantías, reparaciones y planes de servicio de atención integral se encuentra en nuestro sitio web *www.junipersys.com/support/mesa-3/my-product*. Puede revisar las políticas de reparación, localizar un centro de reparaciones, enviar una solicitud de reparación, comprobar la garantía y el estado de la reparación, consultar los términos y condiciones, obtener instrucciones de envío y consultar los plazos.

#### **Reparaciones de garantía**

Los pedidos de reparación estándar y los pedidos de reparación urgente en 3 días son válidos durante los 30 días siguientes a la fecha de emisión. Los pedidos de reparación urgente en 1 día son válidos durante los 7 días siguientes a la fecha de emisión. Si no nos va a enviar el producto de forma inmediata, espere para solicitar una reparación en el momento en el que nos vaya a enviar el producto.

#### *Servicios y materiales proporcionados bajo garantía*

- Análisis del problema por parte de un técnico de servicio
- Mano de obra y materiales necesarios para reparar las piezas defectuosas
- Análisis funcional realizado tras la reparación
- Gastos de envío para devolver el dispositivo al cliente

JS se esfuerza por proporcionar un servicio integral de reparación continuado para nuestros productos de entre 3 y 5 años a partir del anuncio de final de vida útil de un modelo de producto. Sin embargo, en algunos casos raros (en función de la reparación que se necesite), es posible que no se pueda realizar una reparación debido a una interrupción no prevista o falta de piezas proporcionadas por terceros. El soporte de reparación para productos puede continuar después de los cinco años si la obtención de herramientas o piezas de sustitución es factible económicamente. Nuestra política es que haremos lo que sea mejor y más ventajoso para nuestros clientes y para la empresa.

#### **Enviar un pedido de reparación**

Antes de devolver una unidad, debe enviar un pedido de reparación para obtener permiso desde nuestro sitio web y debe esperar la confirmación. También puede ponerse en contacto con un centro de reparaciones directamente. Tenga a mano la siguiente información:

 El número de serie del producto. La información sobre su Mesa 3 se muestra cuando va a Configuración > Acerca de la tablet. También encontrará el número de serie en la parte trasera de la unidad.

*Nota: antes de abrir la tapa de la batería y extraer la batería, consulte el procedimiento pertinente en el Capítulo 2, Administración de alimentación*

- Nombre y dirección de envío de la empresa/universidad/ agencia.
- Método de contacto preferido (teléfono, correo electrónico, móvil).
- Descripción detallada y clara de la reparación o actualización.
- Número de la tarjeta de crédito y de pedido y dirección de facturación (para las reparaciones o actualizaciones que no están cubiertas por la garantía estándar o una póliza de ampliación de la garantía).

#### **Información del sistema del Mesa 3**

Al ponerse en contacto con un centro de reparaciones, es posible que éste le solicite información adicional sobre el Mesa 3. Para ver información como la edición del sistema operativo, compilación del SO y número de serie, vaya a *Configuración > Acerca de la tablet*.

#### **Planes de servicios de atención integral**

Ofrecemos opciones de planes de servicio con ventajas adicionales a través de centros de reparación participantes. Para obtener más información sobre nuestros planes de servicios de atención integral, visite nuestro sitio web en *www.junipersys.com/support/mesa-3/my-product*.

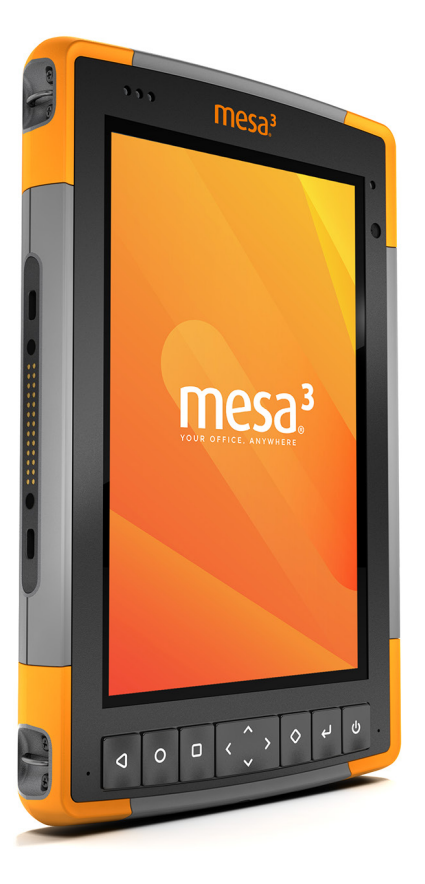

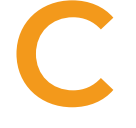

**ADVERTENCIAS, INFORMACIÓN REGULATORIA, LICENCIAS**

# **Advertencias, información regulatoria, licencias**

# **Advertencias de producto**

Siga las advertencias que se indican a continuación para utilizar las baterías y el cargador de pared CA del Mesa 3.

### **Advertencias de la batería**

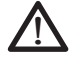

**¡ADVERTENCIA!** Este dispositivo se proporciona con una batería recargable de iones de litio. Para reducir el riesgo de incendios o quemaduras, no desmonte, aplaste, perfore la batería, ni la exponga al fuego o realice un cortocircuito de sus contactos externos.

No la desmonte, abra, aplaste, doble, deforme, perfore o corte.

No modifique o reconstruya la batería, no intente introducir objetos externos, no la exponga o sumerja en agua u otros líquidos, no la exponga al fuego, explosiones u otros peligros.

Utilice únicamente la batería para el sistema para el que esté especificada.

Utilice la batería únicamente con el sistema de carga que se ha calificado con el sistema para este estándar. El uso de una batería o un cargador no cualificados puede presentar riesgo de incendio, explosión, fuga u otros peligros.

No ocasione un cortocircuito en la batería ni permita que objetos metálicos conductores entren en contacto con los terminales de la batería.

Sustituya la batería solo por otra batería calificada para el sistema.

El uso de una batería no calificada puede presentar riesgo de incendio, explosión, fuga u otros peligros.

Deseche rápidamente las baterías utilizadas de conformidad con las normativas locales.

El uso de las baterías por niños debe ser supervisado.

Evite dejar caer la batería. Si la batería cae, especialmente en una superficie dura, y sospecha que se pueden haber producido daños, llévela a un centro de servicio técnico para que la revisen.

El uso inadecuado de la batería puede conllevar peligro de incendio, explosión u otros peligros.

Mantenga la batería alejada del calor excesivo y de la luz solar directa. No la coloque sobre dispositivos de calefacción como hornos microondas, estufas o radiadores.

La batería puede explotar si se sobrecalienta.

Este producto puede contener una batería incorporada que debe ser retirada por un especialista.

**PRECAUCIÓN:** riesgo de explosión si la batería se sustituye por una de un tipo incorrecto.

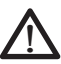

#### **Advertencias del cargador de pared**

**¡ADVERTENCIA!** Para reducir el riesgo de lesiones, descargas eléctricas, incendio o daños al equipo:

Conecte el cargador de pared a una toma de corriente eléctrica de fácil acceso en todo momento.

No coloque ningún objeto sobre el cable del cargador de pared ni sobre ningún otro cable. Organícelos de modo que ninguna persona pueda pisar en ellos o tropezarse.

No tire del cable. Para desenchufar el cargador de pared de la toma de corriente, tire del enchufe y no del cable.

El cargador de pared de CA debe estar aprobado por Juniper Systems, debe tener una potencia de salida de 12 V CC y un mínimo de 2,5 A, y debe estar certificado o recomendado por un laboratorio de pruebas de reconocimiento nacional. El cargador de pared de CA que se incluye con el Mesa 3 cumple estos requisitos. La utilización de cualquier otra fuente de alimentación externa puede dañar el producto y anular la garantía.

# **Certificaciones y estándares**

Existen versiones de Mesa 3 para Norteamérica y para la Unión Europea, con distintos estándares y certificaciones.

#### **Estados Unidos**

De conformidad con las normas de la FCC 47 CFR 15.19(a)(3), las siguientes declaraciones deben aparecer en el dispositivo o en la documentación de usuario.

Este dispositivo cumple con la sección 15 de las normas FCC. El funcionamiento está sujeto a las dos condiciones siguientes:

- 1. Es posible que el dispositivo no provoque ninguna interferencia perjudicial.
- 2. Este dispositivo debe aceptar cualquier interferencia recibida, incluidas las interferencias que pueden provocar un funcionamiento no deseado.

En cumplimiento de las normas FCC, 47 CFR 15.105(b), se debe informar al usuario de que este dispositivo se ha probado y cumple con los límites de un dispositivo digital de clase B, según lo acordado con el apartado 15 de las Normas FCC. Estos límites están diseñados para proporcionar una protección alta contra interferencias perjudiciales en una instalación residencial. Este equipo genera, utiliza y puede radiar energía de radiofrecuencia y, si no se instala y utiliza de acuerdo con las instrucciones, puede provocar interferencias perjudiciales en la radiocomunicación. Sin embargo, no hay ninguna garantía que asegure que no se producirán interferencias en una instalación en particular. Si este equipo causa interferencias perjudiciales en la recepción de radio o televisión, que pueden ser resueltas encendiendo y apagando el equipo, se aconseja al usuario que intente corregir las interferencias tomando una o más de las siguientes medidas:

- Vuelva a orientar o a colocar la antena receptora.
- Aumente la separación entre el equipo y el receptor.
- Conecte el equipo a una toma de corriente situada en un circuito diferente al que está conectado el receptor.

 Consulte al distribuidor o a un técnico experto en radio o TV para obtener ayuda.

De conformidad con las normas de la FCC, 47 CFR 15.21, debe notificarse al usuario que los cambios o modificaciones en el Rugged Tablet que no estén expresamente aprobados por el fabricante podrían invalidar la autorización del usuario para utilizar el equipo.

Solo los accesorios aprobados se pueden utilizar con este equipo. En general, todos los cables deben ser de alta calidad, apantallados, con terminación correcta y limitarse a una longitud de dos metros. Los cargadores de pared aprobados para este producto siguen normas especiales para evitar las interferencias de radio, y no se deberían alterar ni sustituir.

Este dispositivo cumple con los límites de exposición a SAR de FCC establecidos para un entorno no controlado. El equipo se puede usar cerca del cuerpo humano sin ninguna restricción.

#### **Canadá**

De conformidad con las normas de la Industria de Canadá, las siguientes declaraciones deben aparecer en el dispositivo o en la documentación de usuario:

ICES-003 canadiense.

Este dispositivo cumple con el estándar RSS, que no exige licencia, de la industria de Canadá. El funcionamiento está sujeto a las dos condiciones siguientes: (1) este dispositivo no puede causar interferencias y (2) este dispositivo debe aceptar cualquier interferencia, incluidas interferencias que puedan causar un funcionamiento no deseado del dispositivo.

La normativa de Canadá restringe el uso de canales de la banda de 5150 MHz a 5250 MHz a un uso en interiores solamente. Si este producto está conectado con un punto de acceso que funciona en este rango de frecuencia, o si se utiliza el modo ad hoc, el uso de este producto está restringido a un uso en interiores solamente.

Le présent appareil est conforme aux CNR d'Industrie Canada applicables aux appareils radio exempts de licence. L'exploitation est autorisée aux deux conditions suivantes: (1) l'appareil ne doit pas produire de brouillage, et (2) l'utilisateur de l'appareil doit accepter tout brouillage radioélectrique subi, même si le brouillage est susceptible d'en compromettre le fonctionnement.

La réglementation canadienne restreignent l'utilisation des canaux dans la bande 5150 MHz à 5250 MHz pour une utilisation en intérieur. Lorsque ce produit est connecté à un point d'accès qui fonctionne dans cette gamme de fréquences, ou lorsque vous utilisez le mode ad-hoc, l'utilisation de ce produit est limitée à une utilisation en intérieur.

Este transmisor no debe colocarse al lado ni funcionar junto con ninguna otra antena o transmisor. Este equipo debe instalarse y usarse con una distancia mínima de 0 mm entre el radiador y su cuerpo.

Cet émetteur ne doit pas être Co-placé ou ne fonctionnant en méme temps qu'aucune autre antenne ou émetteur. Cet équipement devrait être installé et actionné avec une distance minimum de 0mm entre le radiateur et votre corps.

#### **Seguridad de radiofrecuencia**

Este equipo cumple con los límites de exposición a la radiación establecidos para un entorno no controlado. Este equipo está en contacto directo con el cuerpo del usuario en condiciones normales de funcionamiento. Este transmisor no debe colocarse al lado ni funcionar junto con ninguna otra antena o transmisor.

Cet équipement est conforme aux limites d'exposition aux radiations dans un environnement non contrôlé. Cet équipement est en contact direct avec le corps de l'utilisateur dans des conditions de fonctionnement normales. Cet émetteur ne doit pas être co-localisées ou opérant en conjonction avec tout autre antenne ou transmetteur.

### **Marca CE (Unión Europea)**

Los productos con la marca CE cumplen con la C directiva 2014/53/UE de la UE.

El cumplimiento CE de este dispositivo es válido solamente si se alimenta mediante un cargador de pared que lleve la marca CE proporcionado por el fabricante. Los cables de conexión al puerto host USB deben utilizar un núcleo o grano de ferrita. El núcleo de ferrita debe ubicarse en el cable cerca del extremo que se conecta al Mesa 3.

#### *Declaración de conformidad*

La Declaración de conformidad para la Marca CE está disponible en: *www.junipersys.com/doc*

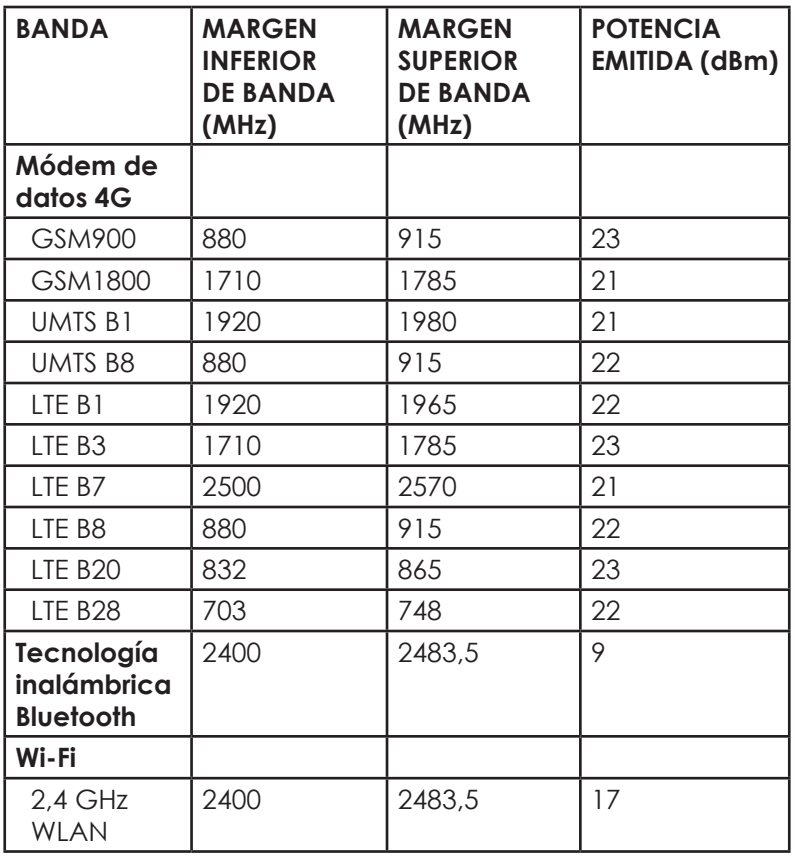

#### *Potencia de radio europea*

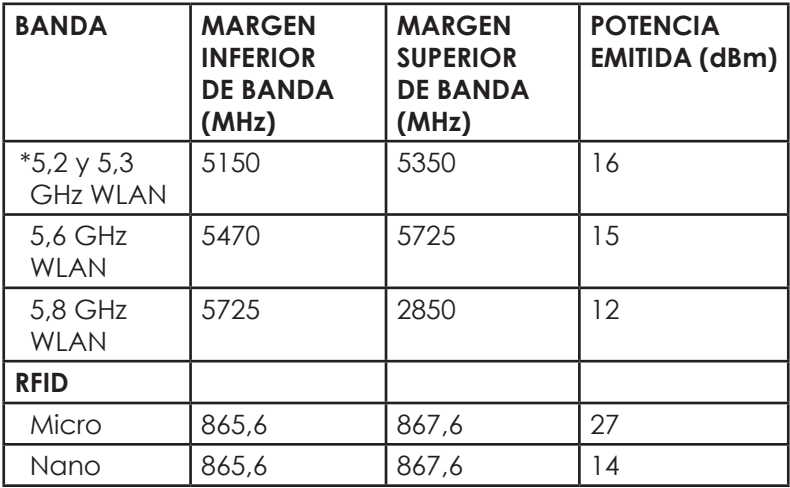

\*Este dispositivo puede contener radios capaces de transmitir en el rango de frecuencia de 5150-5350 MHz, por ejemplo, en redes Wi-Fi 5G. Esta frecuencia está restringida solo para uso en interiores.

### **Conformidad de materiales restringidos**

El Mesa 3 Android cumple con las siguientes regulaciones de materiales restringidos:

- **RoHS 2011/65/EU**
- Proposition 65

# **Información sobre licencia**

La licencia de este Producto se concede en virtud de las licencias de la cartera de patentes de vídeo visual AVC, VC 1 y MPEG 4 Parte 2 para uso personal y no comercial por parte de un consumidor para (i) codificar vídeo en cumplimiento con los estándares anteriores ("Estándares de vídeo") y/o (ii) descodificar vídeo AVC, VC 1 y MPEG 4 Parte 2 que haya sido codificado por un consumidor ejerciendo una actividad personal y no comercial u obtenido de un proveedor de vídeo con licencia para proporcionar dicho vídeo. Ninguna de las licencias se aplica a ningún

otro producto independientemente de si dicho producto se incluye con este producto en un artículo único. No se concede ninguna otra licencia para ningún otro uso, ni se debe presuponer la concesión de ésta. Se puede obtener información adicional de MPEG LA, LLC. Consulte *www.mpegla.com*.

No se concede ningún derecho de patentes Dolby utilizadas en la sección de Dolby de este producto. Se puede obtener una lista de las patentes relevantes de Dolby Laboratories, Inc. No se concede ningún derecho de copyright de Dolby, incluido el derecho de reproducción o distribución de partes de este producto que incluya la propiedad intelectual de Dolby. Las licencias para realizar estas actividades deben obtenerse de Dolby.

El uso de este producto de otro modo que no sea el uso personal que cumpla con el estándar MPEG 2 para la codificación de información de vídeo para soportes empaquetados queda prohibido expresamente sin una licencia según las patentes aplicables de la cartera de patentes MPEG 2, cuya licencia está disponible en MPEG LA, LLC, 6312 S. Fiddlers Green Circle, Suite 400E, Greenwood Village, Colorado 80111 EE. UU.

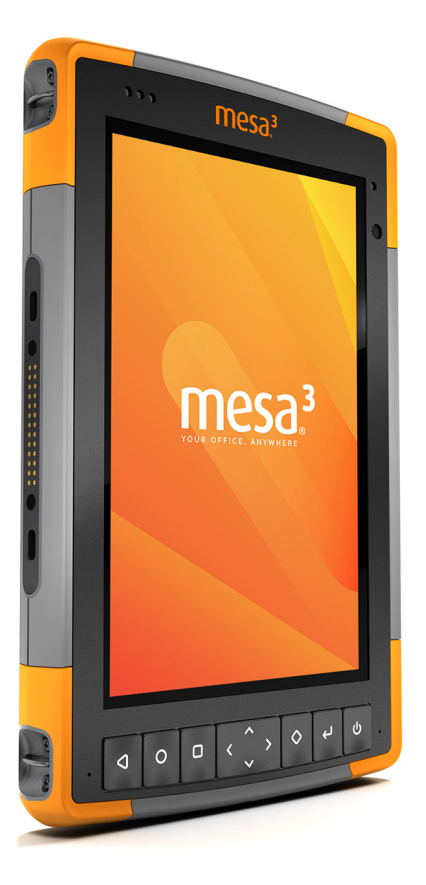

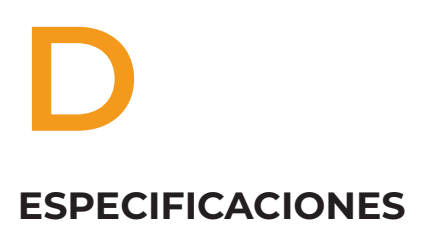

# **Especificaciones del Mesa 3 Rugged Tablet**

*Nota: las especificaciones están sujetas a cambios sin previo aviso.*

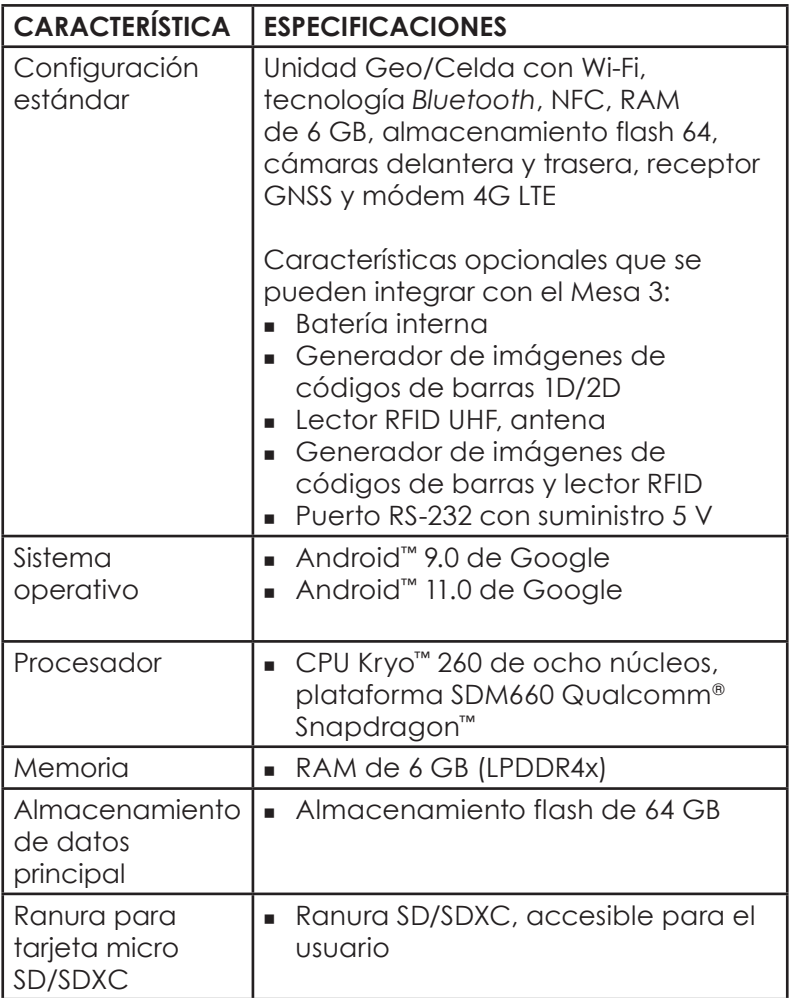

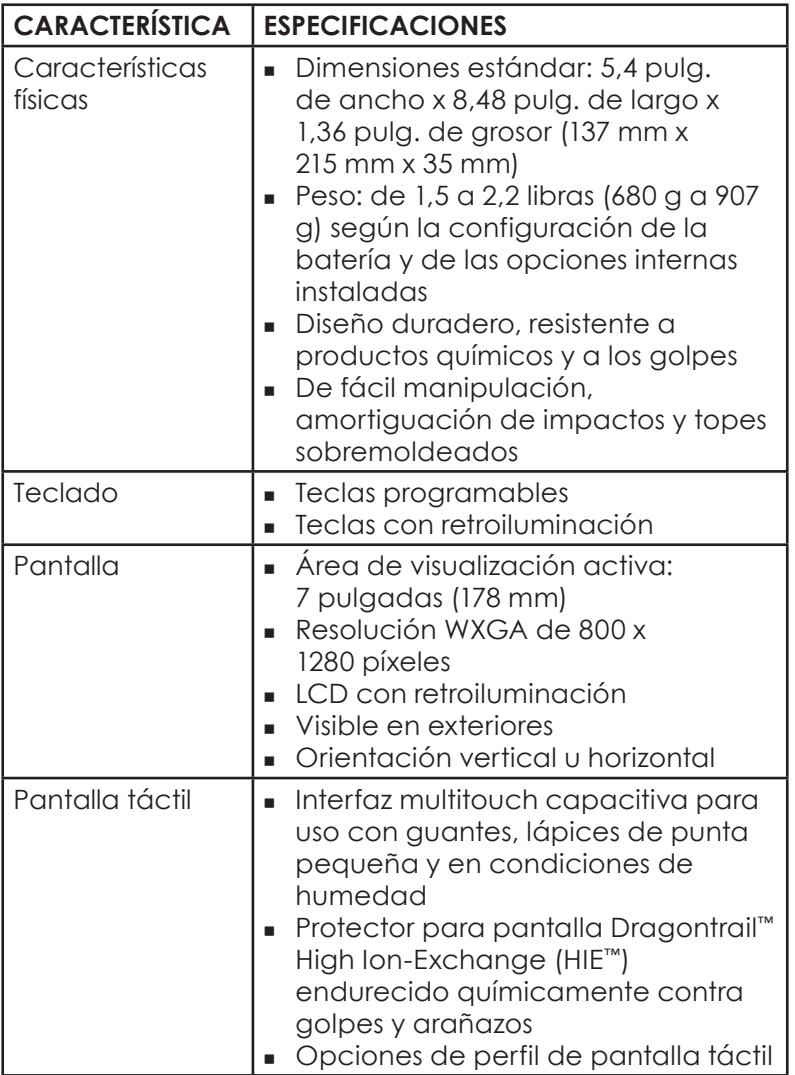

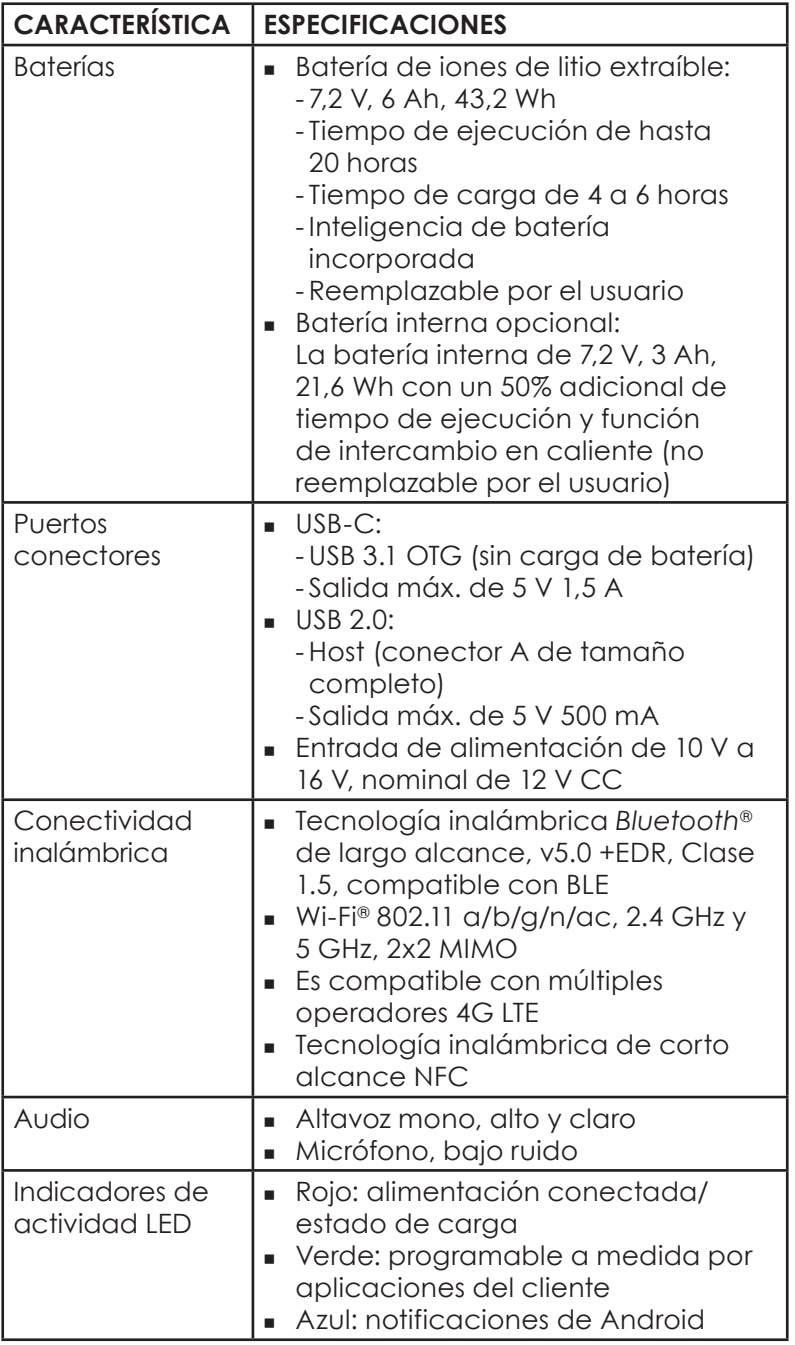

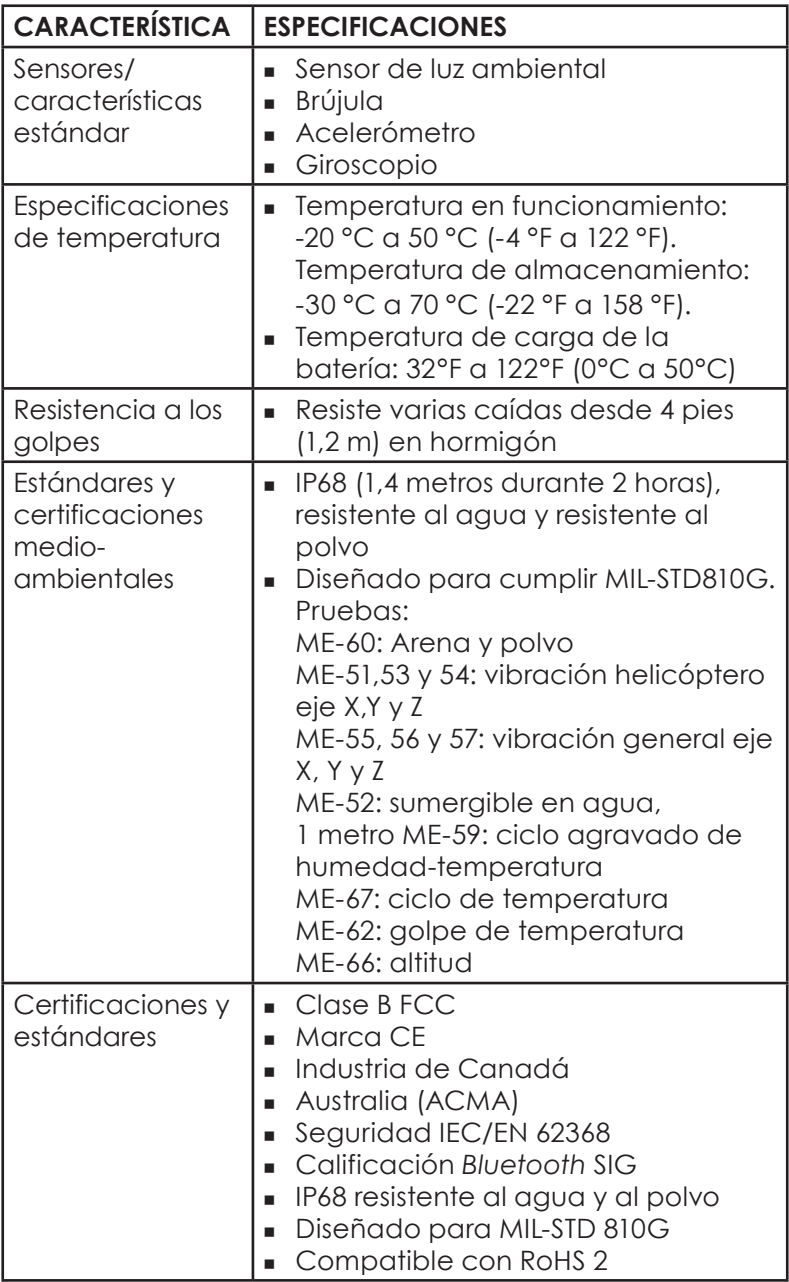

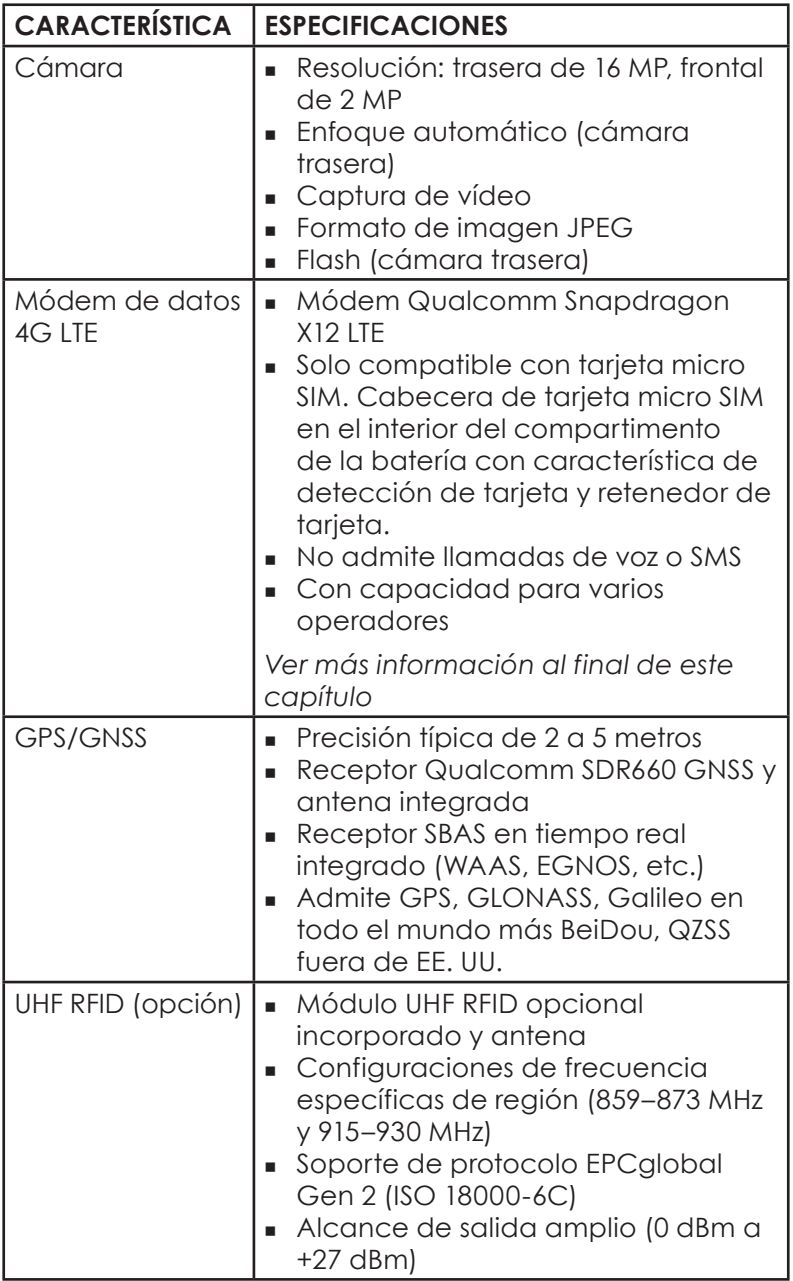

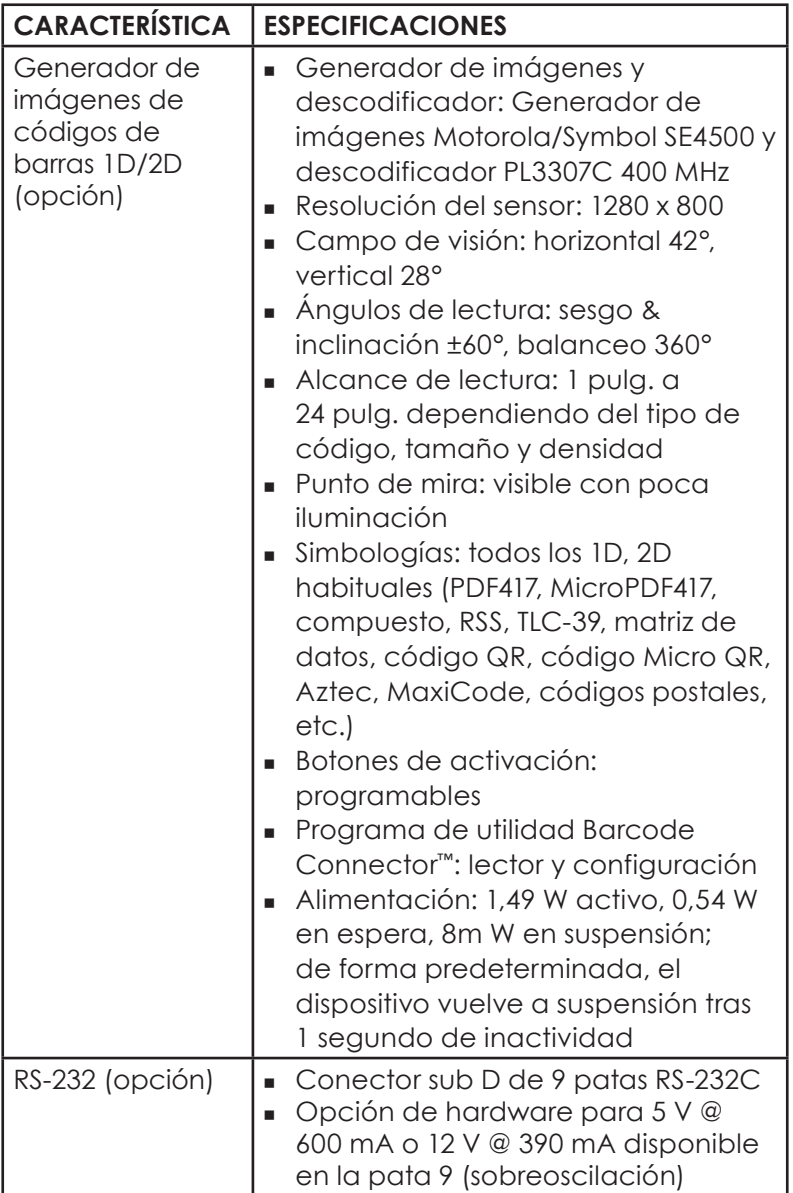

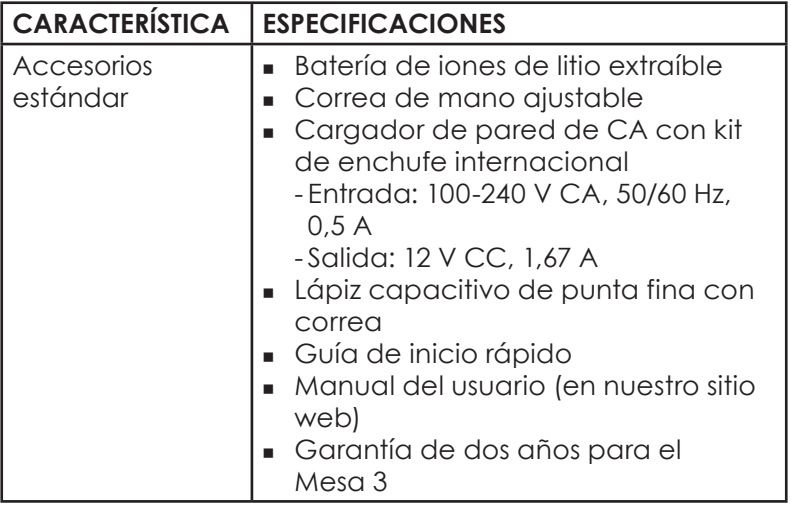

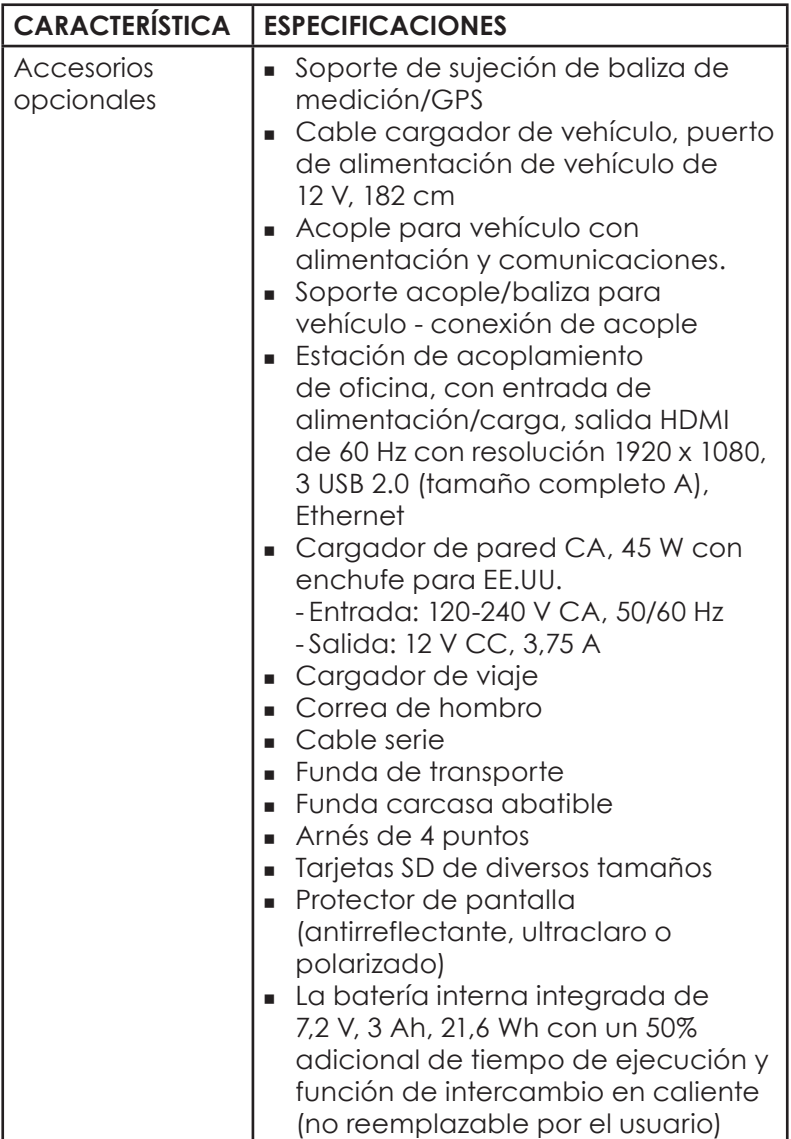

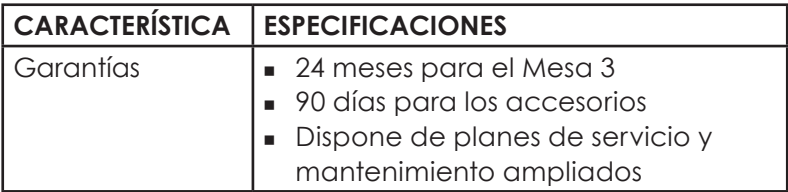

### **\* Módem de datos 4G LTE - Información adicional**

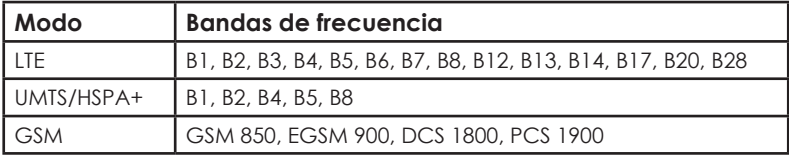
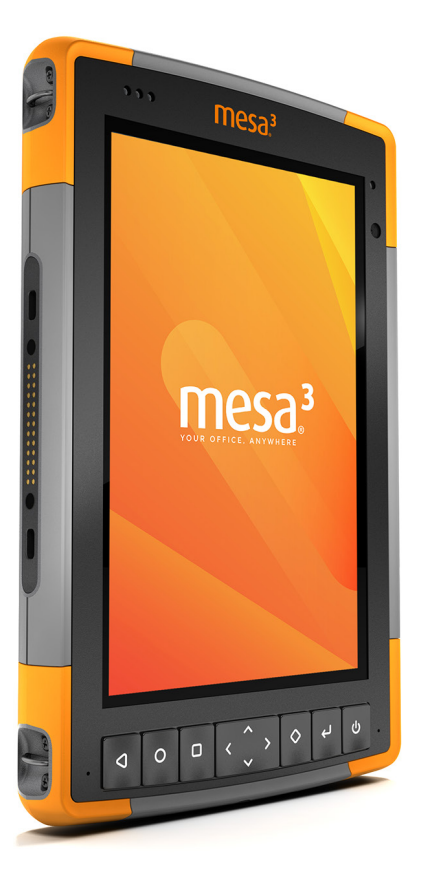

## ÍNDICE

# **Índice**

## **A**

Accesorios Estándar 66 Opcional 67 Acoplar*. Ver* Estación de acoplamiento de oficina o acople para vehículo Acople para vehículo 36 Advertencias 50–51 Advertencias de la batería 50–51 Advertencias del cargador de pared 51 Advertencias del equipo 51 Advertencias de producto 50 Almacenamiento de datos 16*,* 60 Altavoz 2 Apagado y encendido 14

### **B**

Batería extraíble 3–5*,* 13–14 Batería, extraíble 3–5*,* 13–15 Batería, interna 13–14 Baterías 13 Advertencias 50 Almacenamiento 40 Carga 6*,* 13*,* 51 Especificaciones 62 Estado 13 Extraíble 3*,* 4*,* 13–14 Iconos de estado de la batería 13 Instalar 4–5 Interno 13–14 Vida de la batería 14 Brújula 18

## **C**

Cámara 20 Especificaciones 64 Características Estándar 10 Opcional 24

Características de audio 18 Características físicas 61 Cargador de batería 38 Cargador de pared 6*,* 13*,* 51 Cargador de pared de CA 6*,* 51 Certificaciones y estándares 52 Canadá 53 Estados Unidos 52 Información sobre licencia 56 Marca CE, Unión Europea 55 Potencia de radio europea 55 Seguridad de radiofrecuencia 54 Compartimento de batería 3 Comunicación de conexión inalámbrica Bluetooth 18*,* 62 Comunicación de conexión inalámbrica Wi-Fi 19 Conexión a una red Wi-Fi 19 Configuración, estándar 60 Correa de mano 6 Cuidado y mantenimiento Almacenamiento 40 Limpieza 41

## **D**

Declaración de conformidad 55 Dispositivo de almacenamiento USB 17 Documentación 4

#### **E**

Especificaciones 60–67 Especificaciones de temperatura 63 Estación de acoplamiento de oficina 33 Estándares y certificaciones medioambientales 63 Estructura del dispositivo Mesa 3 2–3

## **G**

Garantía 44–47 Exclusiones 44 Exclusiones de garantía 44 Limitación de responsabilidad 46 Reparaciones 46

Servicios 47 Solución de averías 45 Generador de imágenes de códigos de barras 24 Códigos de barras de ejemplo 27–28 Configuración de códigos de barras 24 Programa de utilidad Barcode Connector 24 GPS/GNSS 20*,* 64 Guardar el dispositivo Mesa 2 14*,* 40

## **I**

Indicadores de actividad LED 15 Información del sistema 48 48 Instrucciones de carga de Excell Battery Company 51

## **L**

Lápiz digital 3*,* 6 Correa del lápiz 6 Ranura de almacenamiento del lápiz 2 Lector RFID 28–30 Limitación de responsabilidad 46 Limpieza 41

#### **M**

Memoria 60 Tarjetas SD 16 Micrófono 62 Módem de datos 21 Configurar una cuenta de datos 21 Instalar la tarjeta SIM 21 Módem de datos 4G Cuenta de datos, configuración con un proveedor de conexión inalámbrica 21 Instalación de la tarjeta SIM 21

#### **P**

Pantalla 10 Giro automático 11 Pantalla táctil 10–12 Configuración 10 Configuración de control táctil 11

Especificaciones 61 Giro automático de la pantalla 10 Habilitar/deshabilitar 11 Protección de la pantalla táctil 41 Planes de servicio 48 Planes de servicios de atención integral 48 Precauciones 16*,* 21*,* 40*,* 41*,* 46*,* 51 Programa de utilidad Barcode Connector 24 Protector de pantalla 67 Puerto RS-232C 31*,* 62 Puertos conectores 3*,* 13

## **R**

Reciclaje del Mesa 3 y de las baterías 41 Reparaciones 47

## **S**

Sensores 18 Acelerómetro 18 Brújula 18 Sistema operativo 10

#### **T**

Tapa de la batería 2–3 Tareas de configuración, iniciales 4 Tarjeta SD 4*,* 16 Tarjeta SIM 3*,* 4*,* 22 Teclado numérico Botones programables 12 Tecnología inalámbrica de corto alcance NFC 19*,* 62